# UNIVERZITA PARDUBICE Fakulta elektrotechniky a informatiky

# WWW aplikace pro správu třídního fondu Roman Svoboda

Bakalářská práce 2010

Univerzita Pardubice Fakulta elektrotechniky a informatiky Akademický rok: 2009/2010

# ZADÁNÍ BAKALÁŘSKÉ PRÁCE

(PROJEKTU, UMĚLECKÉHO DÍLA, UMĚLECKÉHO VÝKONU)

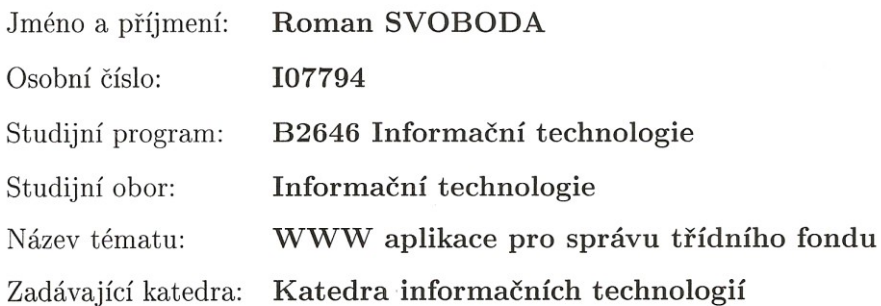

Zásady pro vypracování:

Teoretická část se bude zabývat rozborem možností zabezpečení dat uložených v databázích a využívaných WWW servery před neoprávněnými přístupy prostřednictvím Internetu včetně problematiky SQL Injection.

Implementační část obsahuje návrh a tvorbu internetové aplikace s využitím relačních databází pro správu třídního fondu.

Tato WWW aplikace musí umožnit:

\* registraci libovolné školy a následně registraci libovolné třídy této školy včetně žáků třídním učitelem

\* evidenci plateb žáků do třídního fondu

\* efektivní vkládání informací o čerpání finančních prostředků (společné akce školy či třídy, individuální čerpání pro jednoho žáka, omezená skupina účastníků akce, různé kombinované modely, atd.)

\* náhled žáků či jejich rodičů na výši jejich příspěvků a čerpání z fondu

\* generování pdf a xls souborů pro písemnou archivaci dat a tvorbu peněžního deníku

\* automatické generování elektronické výzvy k vložení nového příspěvku při poklesu "osobního" účtu pod nastavenou mez

Všechny přístupy nutno zabezpečit před neoprávněnými uživateli přiměřeným způsobem. Důležitými aspekty při návrhu aplikace jsou správný databázový model a jednoduchý způsob obsluhy pro učitele i rodiče dětí.

Rozsah grafických prací:

Rozsah pracovní zprávy:

Forma zpracování bakalářské práce:

tištěná/elektronická

Seznam odborné literatury:

\*Castagnetto, J. a kol. Programujeme PHP profesionálně. Computer Press, 2004.

\*Kout, P. Praktický JavaScript. Zoner Press, 2004.

\*Riordan, R.M. Vytváříme relační databázové aplikace. Computer Press, 2001.

\*Ullman, L. PHP a MySQL - Názorný průvodce tvorbou dynamických WWW stránek. Computer Press, 2004.

Vedoucí bakalářské práce:

RNDr. David Žák, Ph.D. Katedra informačních technologií

Datum zadání bakalářské práce: 15. ledna 2010 Termín odevzdání bakalářské práce: 14. května 2010

prof. Ing. Simeon Karamazov, Dr.

děkan

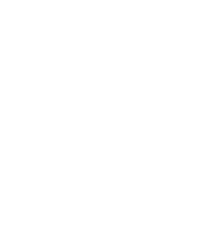

L.S.

Ing. Lukáš Čegan, Ph.D. vedoucí katedry

V Pardubicích dne 31. března 2010

#### **Prohlášení autora**

Prohlašuji, že jsem tuto práci vypracoval samostatně. Veškeré literární prameny a informace, které jsem v práci využil, jsou uvedeny v seznamu použité literatury.

Byl jsem seznámen s tím, že se na moji práci vztahují práva a povinnosti vyplývající ze zákona č. 121/2000 Sb., autorský zákon, zejména se skutečností, že Univerzita Pardubice má právo na uzavření licenční smlouvy o užití této práce jako školního díla podle § 60 odst. 1 autorského zákona, a s tím, že pokud dojde k užití této práce mnou nebo bude poskytnuta licence o užití jinému subjektu, je Univerzita Pardubice oprávněna ode mne požadovat přiměřený příspěvek na úhradu nákladů, které na vytvoření díla vynaložila, a to podle okolností až do jejich skutečné výše.

Souhlasím s prezenčním zpřístupněním své práce v Univerzitní knihovně.

V Pardubicích dne 2, 5, 2010 Roman Svoboda

### **Poděkování**

Zde bych velice rád poděkoval panu RNDr. Davidu Žákovi, Ph.D. za pomoc a cenné připomínky při vypracovávání bakalářské práce. Dále nesmím opomenout svou rodinu a přátelé, kteří mě během studia podporovali. Děkuji.

#### **Anotace**

Bakalářská práce se v teoretické části zabývá rozborem možností zabezpečení dat uložených v databázích před neoprávněnými přístupy prostřednictví internetu včetně problematiky SQL Injection. Praktická část popisuje vytvořenou www aplikaci pro kompletní správu třídního peněžního fondu vhodného pro většinu škol v České republice. Aplikace byla vytvořena za využití technologií: HTML, PHP, CSS, JavaScript a databázového serveru MySQL.

#### **Klíčová slova**

třídní fond, MySQL, PHP, SQL Injection, zabezpečení

#### **Title**

WWW application for administration of class monetary fund

#### **Annotation**

In theoretical part the bachelor thesis deals with analysis of securing the data stored in database against unauthorized access through the Internet including SQL Injection. Practical part describes the created www application for complete administration of class monetary fund suitable for majority of schools in Czech Republic. Application was designed using these technologies: HTML, PHP, CSS, JavaScript and DBMS MySQL.

#### **Keywords**

class fund, MySQL, PHP, SQL Injection, security

# Obsah

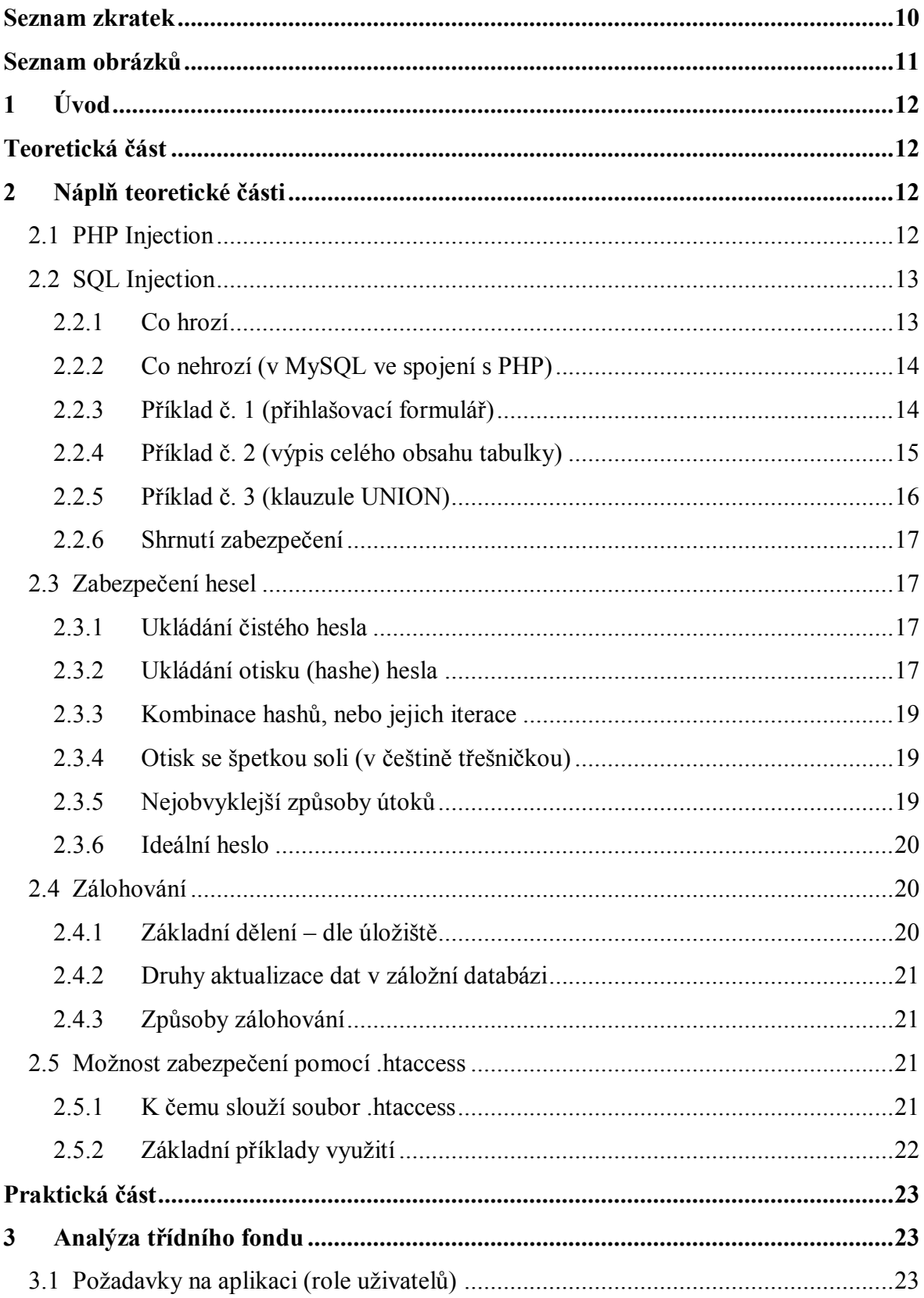

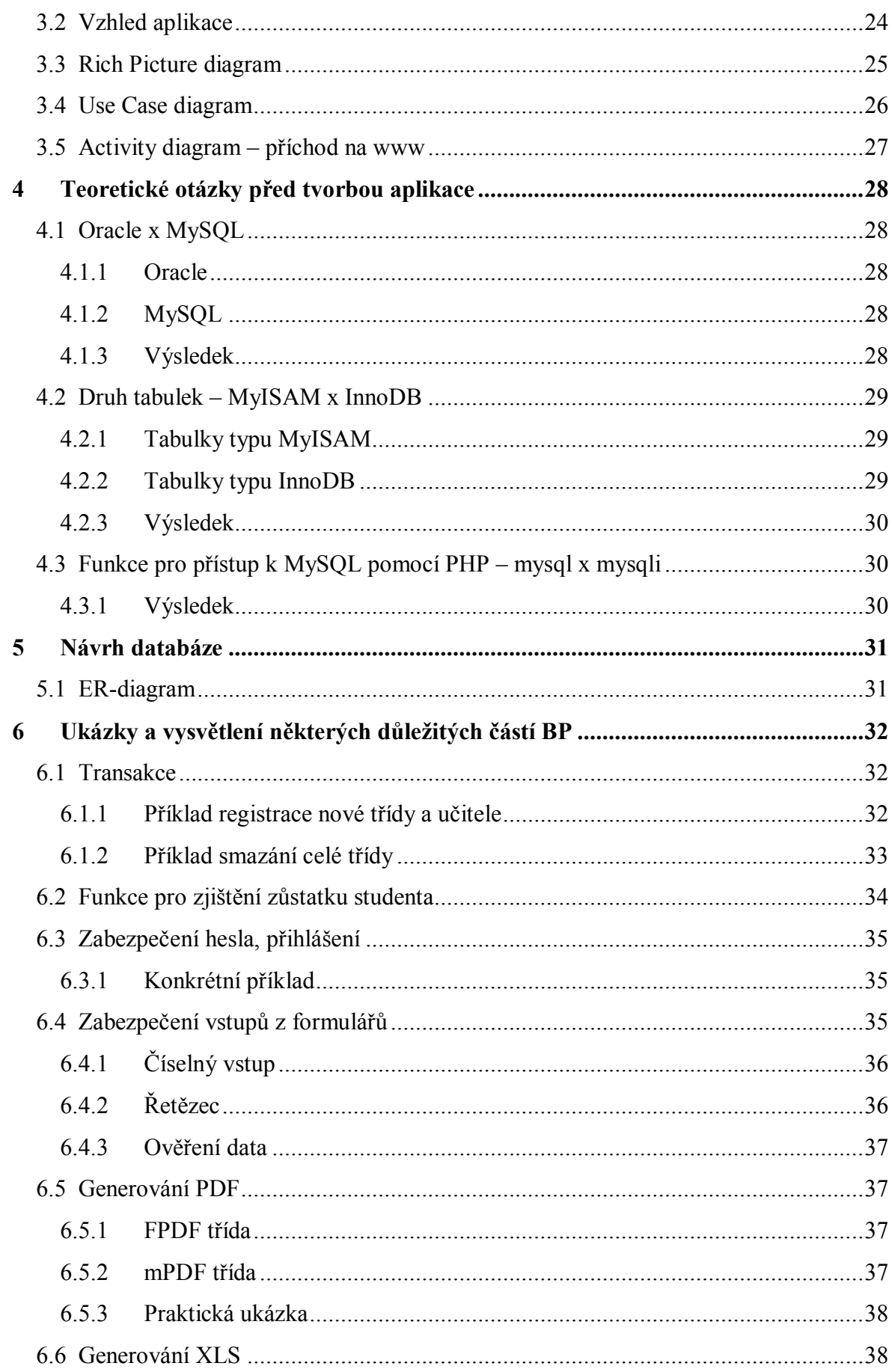

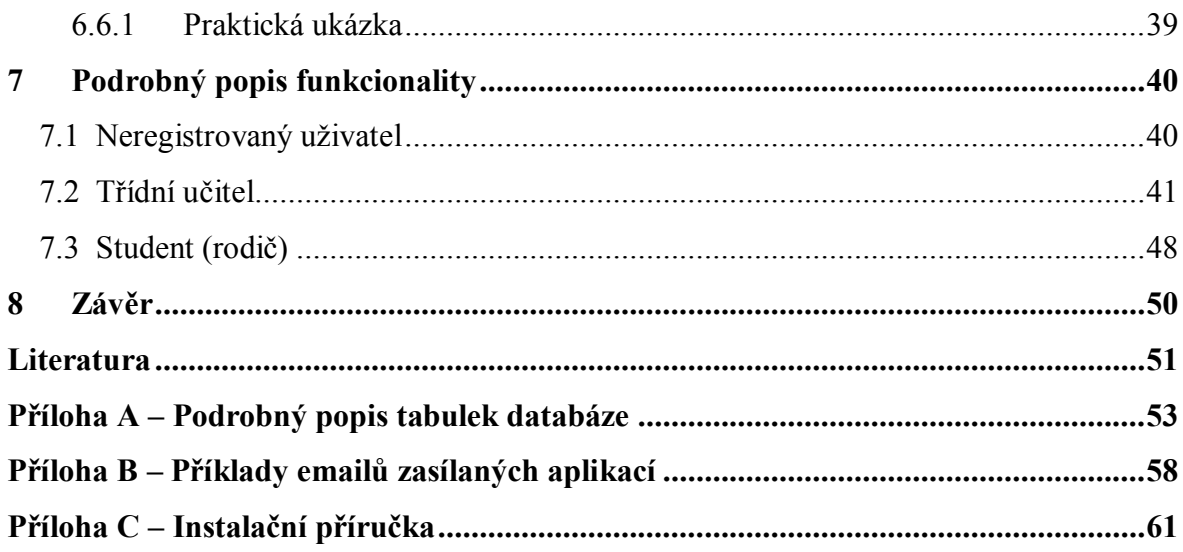

# <span id="page-9-0"></span>**Seznam zkratek**

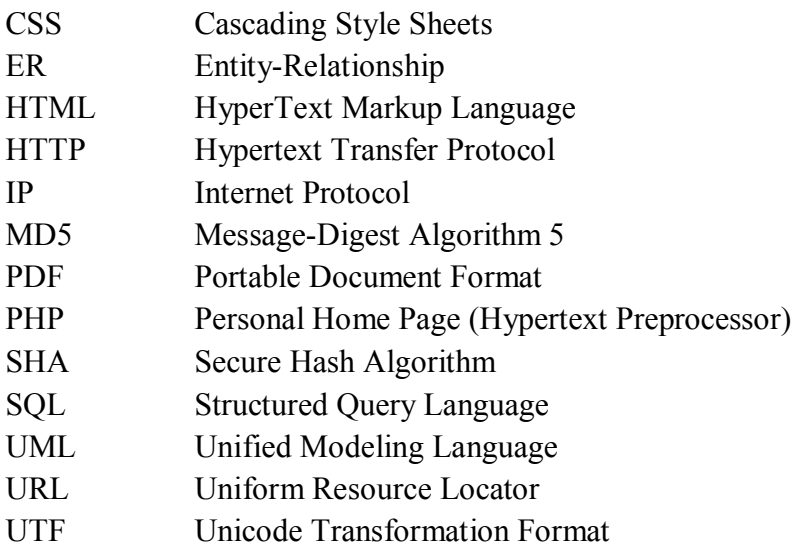

# <span id="page-10-0"></span>**Seznam obrázků**

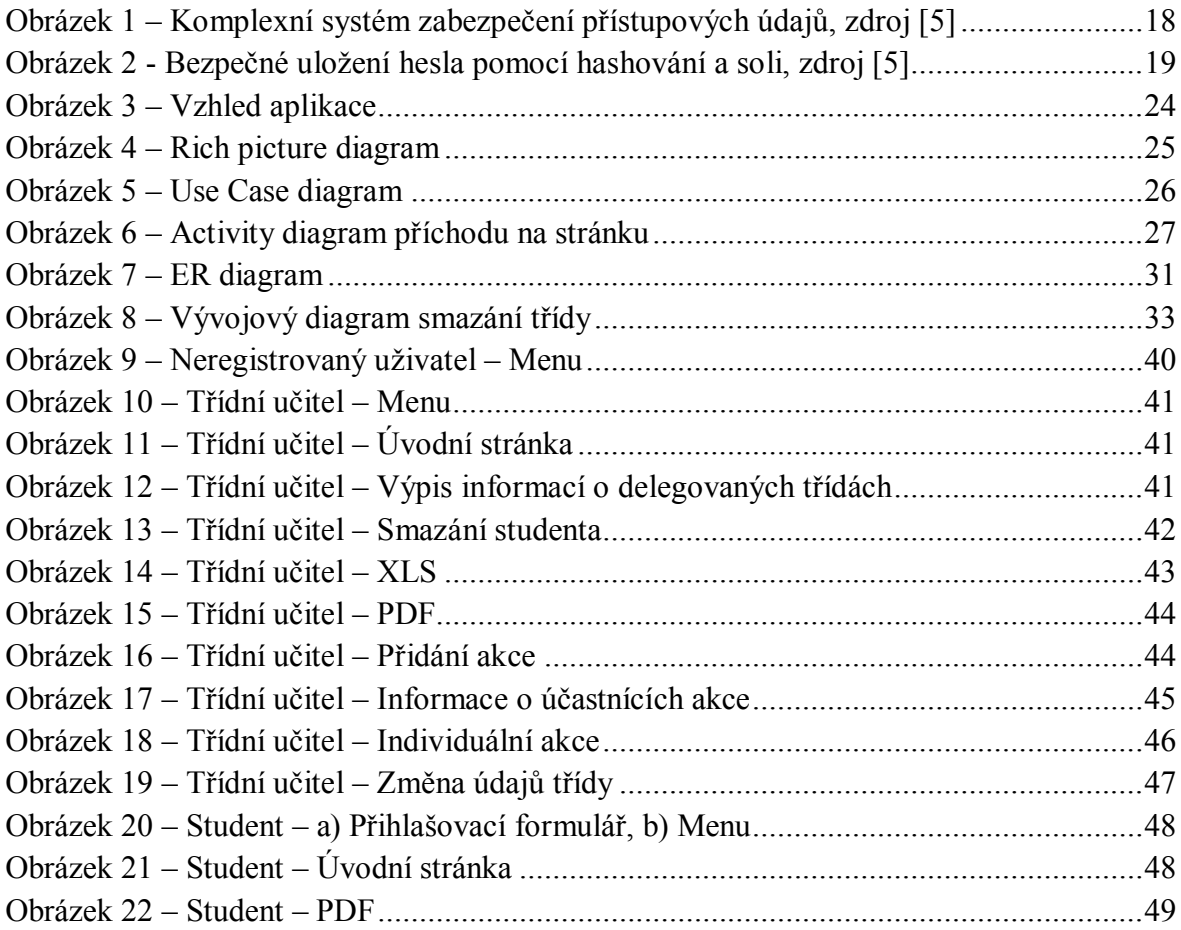

# <span id="page-11-0"></span>**1 Úvod**

Teoretická část bakalářské práce je zaměřena na zabezpečení dat uložených v databázích před neoprávněným přístupem prostřednictví internetu včetně problematiky SQL Injection.

Praktická část bakalářské práce obsahuje nejdůležitější a nejzajímavější informace týkající se tvorby webové aplikace Třídního fondu a celkový popis její funkcionality.

### <span id="page-11-1"></span>**Teoretická část**

### <span id="page-11-2"></span>**2 Náplň teoretické části**

V teoretické části se budu zabývat rozborem možností zabezpečení dat uložených v databázích a využívaných WWW servery před neoprávněnými přístupy prostřednictvím Internetu včetně problematiky SQL Injection. Vysvětlím zde nejdůležitější zásady tvorby bezpečných webových stránek využívajících databáze. Většina uvedených příkladů bude zaměřena na spolupráci MySQL databáze s programovacím jazykem PHP a to z důvodu, že se v dnešní době jedná asi o nejvíce používanou kombinaci při tvorbě webu. Všechny příklady budou vždy principiálně vysvětleny a po menší obměně by bylo možné je využít i na další databázové systémy.

### <span id="page-11-3"></span>**2.1 PHP Injection**

PHP injection je velice starý způsob hackování www stránek [1]. Jedná se o chybu logiky vkládání souborů do www stránky za pomoci některé z funkcí include či require. Této chyby se dopouští převážně začínající programátoři, chyba umožňuje útočníkovi vložit na server jakýkoliv script.

### **Typická adresa stránky generující obsah podle parametrem GET předávaného souboru vypadá takto:**

http://mojestranky.cz/index.php?promenna=stranka.php

#### **Nebezpečný kód, který můţe obsahovat index.php vypadá například takto:**

<? include(\$promenna); ?>

Pokud útočník napíše nebezpečný script, zveřejní ho na Internetu a vloží jeho URL adresu do naší stránky (jako je tomu níže), bude nejspíše PHP Injection úspěšná.

http://mojestranky.cz/index.php?promenna=http://web.cz/zakernyScript.txt

Proti tomuto druhu injection je jednoduchá obrana. První a nejbezpečnější způsob je **nepouţívat vůbec include souborů pomocí proměnných**.

Pokud je to opravdu nutné, velice výhodným řešení je použít switch [1]:

```
switch ($promenna)
{
   case "novinky.php":
     include("novinky.php");
     break;
   case "clanky.php":
     include("clanky.php");
     break;
  // atd.
default:
  //V případě, že proměnná obsahuje něco jiného než novinky.php nebo
                   clanky.php, se zobrazí hlášení o chybě.
     echo "Chyba"; 
     break;
}
?>
```
Tento script kontroluje, zda proměnná odpovídá konkrétním hodnotám. Podle vložené hodnoty se vykoná include správné www stránky. Pokud někdo proměnnou neoprávněně změní, provede se sekce default.

Další nezbytnou, jednoduchou a velice účinnou obranou je nastavení direktivy safe\_mode ON.

### <span id="page-12-0"></span>**2.2 SQL Injection**

 $\langle$ ?

"Pod pojmem SQL injection se skrývá podvržení vstupních dat (hodnot proměnných odesílaných serveru) tak, aby byl nějakým způsobem pozměněn výsledek SQL dotazu. Pokud útočník zná strukturu tabulky (nejlépe i SQL dotazů), které svými proměnnými ovlivní, má vše daleko jednodušší, než když musí odhadovat, jaké sloupce jsou použity, jaké mají asi datové typy a jak se jmenují. Proto je nesmírně důležité, aby Vaše skripty podávaly co nejméně informací o struktuře databází a tabulek v případě, že se vyskytne nějaká chyba. Osvědčený způsob je volat vždy v případě neúspěchu svou funkci, která zjistí, jestli může zobrazit informaci o chybě (například když má klient IP adresu 127.0.0.1, což znamená, že spouštíte aplikaci na svém počítači) anebo ne." [2]

### <span id="page-12-1"></span>**2.2.1 Co hrozí**

- Útočník může získat přístup k citlivým datům nick, heslo, email atd. [2].
- Je možné, že se útočníkovi podaří přihlásit na administrátorský či jakýkoliv jiný účet.
- Dále není vyloučena ani modifikace nebo dokonce smazání všech dat z databáze.

### <span id="page-13-0"></span>**2.2.2 Co nehrozí (v MySQL ve spojení s PHP)**

- Nehrozí nám zde provedení více SQL dotazů najednou [2]. Například problém s řetězcem typu '; truncate tabulka;, který by vymazal data z tabulky, úplně odpadá, protože PHP v jednom volání funkce mysql\_query() nepodporuje více SQL dotazů. Provede se vždy jen příkaz před prvním středníkem.
- Spousta potencionálně nebezpečných dotazů odpadá také díky tomu, že v MySOL neexistuje způsob, kterých bychom mohli volat externí aplikaci, jako je tomu například u alternativy od Microsoftu – MSSQL.
- Pokud v databázi neukládáme zdrojový kód, který by se poté funkcí eval() prováděl, tak nám nehrozí ani jeho vypsání, ani provedení cizího kódu na našem serveru.
- V případě, že nemáme použita všude stejná hesla, nehrozí ani prozrazení přístupu k FTP.

### <span id="page-13-1"></span>**2.2.3 Příklad č. 1 (přihlašovací formulář)**

Přihlašovací formuláře jsou dnes na internetu v podstatě všude. Níže bude vysvětlen příklad SQL Injection za účelem přihlášení se na administrátorský účet [3].

#### Nejprve si uvedeme asi nejběžnější příklad ověřování přihlašovacích údajů:

```
SELECT * FROM users WHERE log='$nick' AND password='$passwd'
```
Příklad je vhodný pro ilustraci, ovšem ve skutečnosti, pokud vycházíme z předpokladu, že před provedením dotazu nebyly vstupy nijak ošetřeny, je to naprostá katastrofa.

#### **Představme si, ţe za vstupní proměnnou \$nick dosadíme například řetězec:**  $\overline{\phantom{a} \phantom{a}}$

#### **Řetězec by nám modifikoval naše ověření na:**

```
SELECT * FROM users WHERE log=''--' AND password=''
neboli
SELECT * FROM users WHERE log=''--
```
Apostrof nám zajistil ukončení vstupní proměnné a znak dvou pomlček (v MySQL komentář) odstřihl zbytek dotazu. Nyní stačí dále modifikovat vstupní proměnnou tak, aby podmínka za klauzulí WHERE byla vždy platná.

#### **Zkusme tedy do vstupní proměnné \$nick vloţit řetězec:**

```
admin' OR 1=1--
```
#### **Výsledkem bude:**

SELECT \* FROM users WHERE log='admin' OR 1=1--

Vložením pouze řetězce admin'-- bychom mohli nejprve vyzkoušet, zda existuje uživatel s nickem admin, avšak přidáním OR 1=1 zajistíme, že i v případě, kdy admin existovat nebude, podmínce stejně vyhovíme, protože 1=1 vždy [3].

Tímto jsme se s největší pravděpodobností přihlásili na uživatelský účet admina, pokud by neexistoval, jsme přihlášeni na první osobu v tabulce users, což zpravidla bývá právě admin nebo testovací uživatel s plnými právy [3].

#### **Moţností pro správnou záměnu přihlašovacích řetězců je více [3]:**

```
OR 1=1—
" OR "p"="p
" or 2=2--
') or ('p'='p
 ' or 'p'='p
```
### **Způsob obrany**

V případě, že by v dotazu za klauzulí WHERE bylo nejprve heslo, můžeme aplikovat stejný princip prolomení. Ovšem proti napadení skrz proměnnou \$heslo existuje velice jednoduchý způsob obrany – nikdy nevkládat do databáze hesla v čisté podobě. Vždy je třeba hesla hashovat (podrobnější vysvětlení dále v BP).

Co se týká proměnné \$nick, tak je několik možností, jak zabezpečit správný vstup. Pokud máme přesnou představu, jak má nick vypadat, můžeme povolit pouze správný tvar pomocí regulárních výrazů. Další možností je escapovat (nahradit – vložit před ně \) všechny nebezpečné znaky pomocí nastavení direktivy magic\_quotes ON nebo za použití PHP funkcí k tomu určených (např. mysql real escape string(\$nick)).

#### <span id="page-14-0"></span>**2.2.4 Příklad č. 2 (výpis celého obsahu tabulky)**

Zde si představíme způsob, jak pomocí neošetřeného dotazu do databáze vypsat celou tabulku i s daty v této tabulce [2].

```
Původní dotaz vypisující jméno a email jedné osoby s konkrétním id:
SELECT jmeno, email FROM uzivatel WHERE id = $id
```
**Modifikace proměnné \$id** (zda zasíláme proměnnou metodou POST či GET není rozhodující) :

```
9 OR 1=1 --
```
#### **Výsledný dotaz:**

```
SELECT jmeno, email FROM uzivatel WHERE id = 9 OR 1=1 --
```
Takto modifikovaný dotaz nám zaručí, že podmínka bude vždy splněna. Pokud je navíc výpis tvořen cyklem, vypíše se nám celá tabulka uzivatel.

#### **Způsob obrany**

Pozor, ve výše uvedeném případě i přes nastavenou direktivu magic quotes ON zmíněná modifikace projde přes nastavení serveru vždy [2]. Je tomu tak proto, že vložený řetězec neobsahuje žádné escapované znaky (' ani ―), je tedy jen na nás, jak tento problém vyřešíme.

PHP nám pro tyto případy poskytuje funkce pro ověřování číselné hodnoty v proměnné, například funkce is numeric(), is integer(). Popřípadě umožňuje přetypování na číslo. Tudíž stačí jednoduchá podmínka, nebo přetypování proměnné před samotným vstupem do dotazu a nebezpečí je zažehnáno.

#### <span id="page-15-0"></span>**2.2.5 Příklad č. 3 (klauzule UNION)**

Klauzule union umožňuje spojení dvou SQL dotazů do jednoho výpisu [2]. Níže si popíšeme možné nebezpečí, které plyne z jejího vsunutí do proměnné.

#### **Původní SQL dotaz:**

SELECT jmeno, email FROM uzivatel WHERE nick = '\$nick' LIMIT 1

#### **Hodnota vloţená do proměnné \$nick:**

1' UNION SELECT heslo AS jmeno, nick AS email FROM uzivatel --

#### **Výsledný dotaz:**

```
SELECT jmeno, email FROM uzivatel WHERE nick = '1' UNION SELECT heslo AS 
jmeno, nick AS email FROM uzivatel -- LIMIT 1
```
Původním dotazem vybereme jednoho uživatele (jeho jméno a email) a přidaným UNION dotazem získáme ostatní uživatele z tabulky. Vypíšeme si jejich hesla a nicky do sloupců jmeno a email. Omezení LIMIT 1 jsme odstranili pomocí komentáře.

#### **Způsob obrany**

Pokud se uživateli podaří vložit takovýto řetězec a vypisujeme informace v cyklu, není již obrany. Musíme zajistit, že tento řetězec neprojde až k SQL dotazu, například znemožněním vkládání nebezpečných znaků nebo omezením délky vstupního řetězce [2].

#### <span id="page-16-0"></span>**2.2.6 Shrnutí zabezpečení**

Nejdůležitější je nevěřit ničemu, co přichází od uživatele!

#### **Obecně bychom měli dodrţet co nejvíce z následujících bodů:**

- ověřovat délku vstupních dat v proměnné (omezení délky řetězců u vstupního formuláře),
- u číselných proměnných ověřovat, zda jsou to opravdu čísla (is\_numeric(), is\_integer()), popřípadě je přetypovávat,
- pomocí regulárních výrazů nevpouštět nebezpečné (nechtěné) řetězce,
- znakům jako je ['] nebo [''] vůbec neumožnit vstup do SQL dotazu, nebo využívat escapovacích funkcí (mysql real escape string(), direktiva magic quotes ON),
- přidělovat uživatelům jen nejnutnější práva na práci s databází.

### <span id="page-16-1"></span>**2.3 Zabezpečení hesel**

Při komplikovanosti dnešních systémů a šikovnosti hackerů prakticky nelze vyloučit prolomení zabezpečení databáze [4]. Že v nepovolaných rukou skončí emailové adresy je sice velice nepříjemná věc, avšak mnohem větší nebezpečí může plynout ze seznamu uložených hesel. Jednak to dovolí útočníkovi získat v podstatě jakoukoliv identitu na daném serveru, ale také, pokud jsou uživatelé líní vymýšlet nová hesla, se může dostat k jejich účtům kdekoliv jinde.

Dnešní hackeři se dělí na dvě velké skupiny [4]. Jedna se svým výkonem pochlubí a data nijak nepoužije – v podstatě pomáhají zlepšit zabezpečení aplikací. O jejich morálce se velice často debatuje a píše. Druhou skupinou jsou lidé, kteří získají Vaše data, nikomu o tom neřeknou a nelegálně je využijí ve svůj prospěch. Tato skupina je diskutována méně, protože se většinou nikdo nedozví, že k nějakému úniku dat došlo.

#### <span id="page-16-2"></span>**2.3.1 Ukládání čistého hesla**

Ukládání čistého hesla má "výhodu" jen pro případ zapomenutí hesla uživatelem. Administrátor může shlédnout záznam v databázi a heslo bez větších obtíží uživateli zaslat zpět. Toto je však jediná, ještě k tomu velice sporná výhoda. V případě že máme hesla ukládána do databáze v čisté podobě, plynou nám z toho již výše zmíněná a nezanedbatelná rizika.

#### <span id="page-16-3"></span>**2.3.2 Ukládání otisku (hashe) hesla**

Hashování znamená jednosměrné zakódování neomezeně dlouhého řetězce do výchozího otisku (hashe) se vždy stejnou výchozí délkou [4]. Například md5 šifrování je 128bitové a sha1 160bitové. Po hashovacích funkcích požadujeme co nejkvalitnější

"rozemletí" zprávy do výchozího řetězce. Pokud bychom v terabajtovém souboru změnili jediný bit, očekáváme, že se změní v průměru 50% bitů v otisku.

Jakým způsobem budeme porovnávat hesla při přihlašování uživatele? Odpověď je jednoduchá, neporovnáváme čistá hesla, ale rovnou jejich otisky. Jak poskytneme uživateli heslo v případě ztráty? I na tuto otázku následuje jednoduchá odpověď. Uživateli vložíme a odešleme nové heslo. Níže uvedený algoritmus by měl dostatečně vystihovat celou situaci.

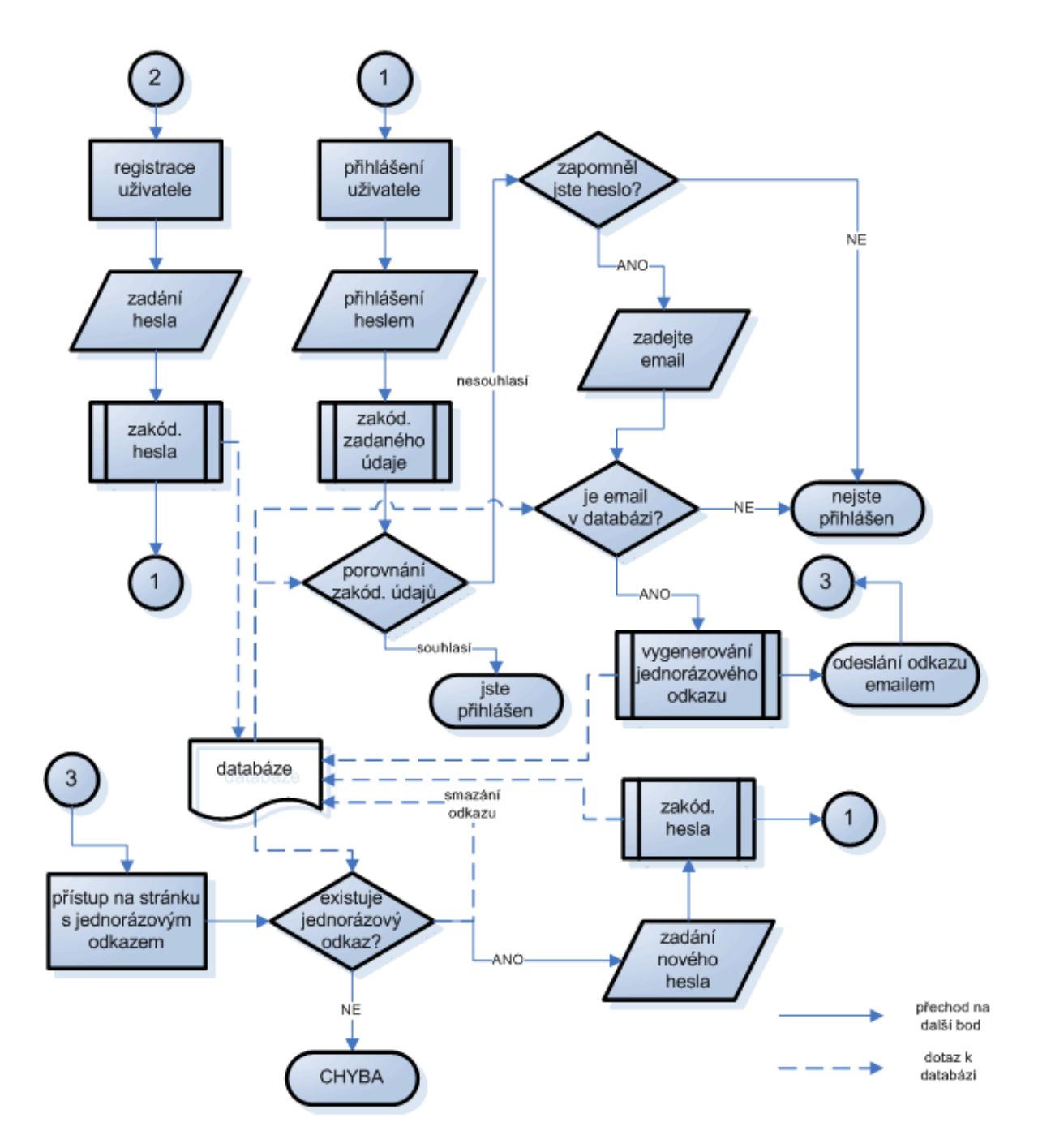

<span id="page-17-0"></span>**Obrázek 1 – Komplexní systém zabezpečení přístupových údajů, zdroj [5]**

#### <span id="page-18-0"></span>**2.3.3 Kombinace hashů, nebo jejich iterace**

Vkládané heslo může vypadat např. takto: md5(sha1(heslo)). Ukládání hesla do databáze uvedeným způsobem je o něco bezpečnější než jednoduchý hash. Pokud se bude útočník snažit prolomit šifrování, tak ve chvíli, kdy prolomí jeden otisk, nevznikne jím očekávané heslo, nýbrž pouze další hash.

### <span id="page-18-1"></span>**2.3.4 Otisk se špetkou soli (v češtině třešničkou)**

Nejbezpečnější způsob pro ukládání hesla do databáze je vytvoření hashe se špetkou soli [4]. Konkrétní příklad může vypadat například takto: sha1('nějaký řetězec' + heslo). Lze tak ošetřit nedostatečně dlouhá a málo složitá hesla uživatelů. Útočníkovi bez znalosti naší soli velice zkomplikujeme situaci. Je tu sice varianta, při použití stále stejné třešničky, že šikovný kryptoanalytik časem odhalí naši sůl, ale je dosti malá. Nikdo také neříká, že musíme používat vždy stejnou sůl. V praxi bývá sůl náhodně generována a spolu s heslem bezpečným způsobem ukládána do databáze.

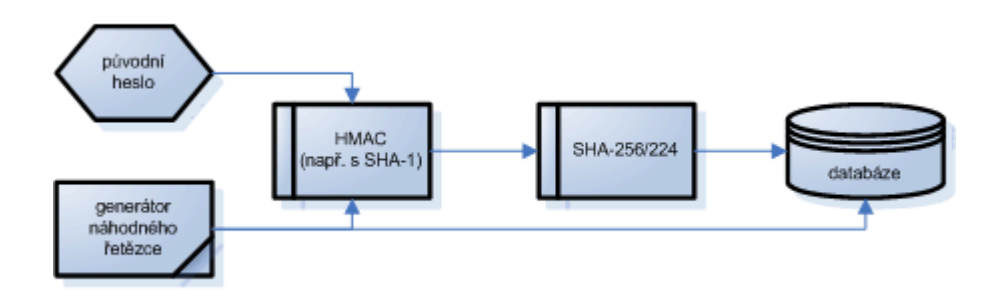

**Obrázek 2 - Bezpečné uloţení hesla pomocí hashování a soli, zdroj [5]**

### <span id="page-18-3"></span><span id="page-18-2"></span>**2.3.5 Nejobvyklejší způsoby útoků**

#### **Slovníkový útok**

Slovníkový útok je útok takzvaně hrubou silou [6]. Tento druh útoku je založen na metodě pokus-omyl a vkládání hesel podle určitého slovníku. Povětšinou se za tyto slova přidávají i kombinace číslic.

#### **Rainbow tables**

Velké množství počítačů hashuje různé řetězce a tvoří z nich databázi [6]. Útočníkovi pak stačí porovnat Vaše otisky s otisky v databázi – pokud se shodují, zjistit přeložený řetězec.

### <span id="page-19-0"></span>**2.3.6 Ideální heslo**

Jak jsme si již vysvětlili, do databáze nesmíme nikdy ukládat hesla v čisté podobě. Nyní zbývá popsat, co by samotné heslo ještě před zašifrováním (v ideálním případě) mělo splňovat [7]:

- mělo by být alespoň osm znaků dlouhé,
- nesmí být spojeno s informacemi o uživateli (např. rodné číslo, jméno přítelkyně),
- nesmí v sobě obsahovat smysluplné slovo,
- musí obsahovat malá i velká písmena,
- obsahuje číslice a speciální znaky (např. !, ?,  $\#$  apod.).

### <span id="page-19-1"></span>**2.4 Zálohování**

Zálohování dat, například dat v databázi, je dnes naprosto neodmyslitelnou součástí vyspělého počítačového světa. RNDr. David Žák uvedl na jedné ze svých přednášek, že **hodnotu dat si uvědomíme teprve v okamţiku, kdy o ně přijdeme!** Domnívám se, že všichni, kdo se nad tímto zamyslí, musí souhlasit. V případě, že někdo prolomí Vaše zabezpečení nebo se mu povede aplikovat jakýkoliv druh injection, je aktuální záloha velice důležitá. Níže přiblížím alespoň základní teorii o způsobech a druzích zálohování.

### <span id="page-19-2"></span>**2.4.1 Základní dělení – dle úložiště**

### **Fyzická záložní databáze**

Fyzická záložní databáze využívá k zálohování a aktualizaci soubory, které jsou přenášeny pomocí síťových služeb [8]. Velkou výhodou tohoto druhu zálohování je, že soubory mohou být ukládány v případě potřeby na druhé straně planety.

Uvedu-li jako příklad velkou pražskou povodeň v roce 2002, tak právě za takovýchto okolností jsou zálohy uložené mimo Vaši kancelář velice užitečné.

#### **Logická záložní databáze**

Zde je prováděna aktualizace dat na úrovni SQL [8]. Část uživatelů pracuje aktivně na produkčním systému, zatímco jiní uživatelé, kteří pracují s daty např. pro dlouhodobější analýzu (výzkum chování zákazníka za poslední měsíc) bez požadavku na aktuální data, využívají záložní server.

#### <span id="page-20-0"></span>**2.4.2 Druhy aktualizace dat v záložní databázi**

#### **Synchronní aktualizace dat**

Tento druh aktualizace záložní databáze zajistí aktualizaci dat přesně ve stejnou dobu, kdy je provedena změna v produkční databázi [8].

#### **Asynchronní aktualizace dat**

Asynchronní aktualizace dat znamená zápis do záložní databáze s jistým zpožděním [8]. To může být výhodné v případě selhání určitých operací či chyb samotného uživatele.

#### <span id="page-20-1"></span>**2.4.3 Způsoby zálohování**

#### **Kompletní zálohování**

Tento způsob zálohování znamená zálohu všech dat i struktury databáze [8]. V případě dostatečně aktuální zálohy je k dispozici velice jednoduchý a rychlý způsob obnovy. Nevýhodou kompletní zálohy je velké množství přenášených dat, proto se většinou využívá u velkých databází v delších časových intervalech. Avšak u menších aplikací není s množstvím dat žádný problém.

#### **Přírůstkové (rozdílové) zálohování**

Narozdíl od kompletního zálohování se ukládají pouze změny od poslední zálohy [8]. Výhodou je menší přenos dat. Obnova probíhá nejprve nahráním kompletní základní zálohy a dále postupným nahráváním přírůstkových záloh.

#### **Záloha transakčního žurnálu**

V tomto případě se zálohuje pouze transakční žurnál, neboli transakce provedené od poslední zálohy [8].

#### <span id="page-20-2"></span>**2.5 Možnost zabezpečení pomocí .htaccess**

Dle mého názoru je soubor .htaccess nepostradatelnou součástí zabezpečení proti neoprávněnému přístupu na webové stránky, a následně i k datům v databázi.

#### <span id="page-20-3"></span>**2.5.1 K čemu slouží soubor .htaccess**

Htaccess je speciální soubor, díky kterému si uživatel hostingových služeb, který nemá plná práva ke změně konfigurace serveru (popřípadě nechce tuto změnu provádět na globální úrovni), může sám upravit některé vlastnosti daného serveru [9]. Za použití těchto nastavení můžeme zakázat zobrazování PHP chyb (jedna ze základních funkcionalit, která útočníkovi zkomplikuje prolomení ochrany), zapínat či vypínat direktivu magic\_quotes (escapování nebezpečných znaků), zabránit přístupu do určitého adresáře a mnoho dalšího. Základní nastavení si popíšeme níže.

Soubor .htaccess je použitelný na hostingových službách, které jsou založeny na serveru Apache [9]. Na Unixových systémech bude tento soubor díky tečce na začátku skrytý. Soubor platí vždy pro adresář, kde je umístěn a všechny jeho podadresáře.

#### <span id="page-21-0"></span>**2.5.2 Základní příklady využití**

Zde uvedu opravdu jen několik základních příkladů. Soubor .htaccess má samozřejmě mnohem širší možnosti a lze v něm nastavit prakticky vše, co může ovlivnit administrátor v konfiguračním souboru httpd.conf.

```
#definice vlastní chybové stránky
ErrorDocument 404 /chybovaStranka.html
# nastaveni výchozí stránky adresáře
DirectoryIndex start.html index.html index.php
# zákaz výpisu adresářové struktury ve webovém prohlíţeči
#pokud vypustíme znaménko – bude výpis povolen
Options -Indexes
#takto povolíme escapování znaků ['] a [―]
php_flag magic_quotes_gpc_on
#tímto příkazem vypneme (nebo zapneme [on]) zobrazování PHP chyb
php_flag display_errors off
#takto můţeme i při vypnutém zobrazování PHP chyb logovat chyby do 
souboru
php_flag log_errors on
php value error log /cesta/k/souboru/soubor
#vypne výpis chyb ve tvaru HTML (v případě logu do souboru, se budou
záznamy lépe číst)
php_flag html_errors off
#znepřístupnění celého adresáře všem (aplikace s ním může pracovat, jen
zvenku se k němu nikdo nedostane)
deny from all
#zpřístupnění celého adresáře všem
allow from all
#povolení přístupu z konkrétní IP adresy
allow from 215.123.156.189
#zákaz přístupu z rozsahu IP adres
deny from 215.123
```
### <span id="page-22-0"></span>**Praktická část**

Praktická část bakalářské práce se zabývá rozborem důležitých milníků při tvorbě aplikace a popisem její konečné funkcionality.

### <span id="page-22-1"></span>**3 Analýza třídního fondu**

Cílem bakalářské práce je vytvořit internetovou aplikaci pro komplexní správu třídního fondu. Aplikace bude obsahovat tři základní role: neregistrovaného uživatele, třídního učitele a studenta (rodiče studenta).

### <span id="page-22-2"></span>**3.1 Požadavky na aplikaci (role uživatelů)**

Neregistrovanému uživateli bude vysvětlena funkčnost celé aplikace. V případě, že má zájem, musí mu být umožněna registrace školy (třídy) v jakékoliv obci České republiky. Tento požadavek bude splněn importem všech obcí ČR z databáze Českého statistického úřadu (platné pro rok 2009).

**Třídní učitel** musí mít k dispozici plnohodnotnou správu třídního fondu, vkládání a mazání studentů, vkládání a úpravy individuálních i hromadných akcí, jednoduché a intuitivní přihlašování studentů k akci a neustálý přehled o cenách těchto akcí. Aplikace musí přehledně vypisovat všechny požadované informace o studentech, jejich čerpání a zůstatcích na kontu. Dále aplikace musí zajistit automatické varování rodiče studenta v případě, že stav účtu uživatele (studenta) klesl pod předem nastavenou hraniční mez. Informace o nedostatečném kreditu je samozřejmě třeba přehledně a automaticky vypisovat i třídnímu učiteli. Učitel by měl mít neustále k dispozici souhrnné informace o celé jeho třídě (jako podklady pro třídní schůzky, tvorbu peněžního deníku atd.). Tuto skutečnost aplikace zabezpečí pomocí generování PDF a XLS dokumentů. Pro případ nepřítomnosti uživatele je nutná možnost delegování práv na vkládání akcí i jinému kolegovi ze stejné školy. V neposlední řadě bude moci třídní učitel měnit své osobní údaje, informace o jeho třídě, hodnotu minimálního zůstatku studentů ve třídním fondu, a pokud je zakladatelem školy, tak i informace o škole. V případě smazání účtu studenta či celé třídy aplikace vygeneruje email s konečnými zůstatky, které budou zaslány jak jednotlivým studentům, tak třídnímu učiteli.

**Student (jeho rodič)** by měl mít neustálý přehled o čerpání, vkládání a všeobecném pohybu na kontu. Toto aplikace zabezpečí výpisem na www stránkách, ale i za pomoci PDF souboru. Dále je vhodné, aby mohl shlédnout informace o škole, třídě, třídním učiteli a jeho spolužácích. Změna osobních údajů je samozřejmostí.

# <span id="page-23-0"></span>**3.2 Vzhled aplikace**

|                                                                                                    |                                   | <b>HOME</b>                      | NÁVOD                                | <b>KONTAKT</b>          |                  |             |
|----------------------------------------------------------------------------------------------------|-----------------------------------|----------------------------------|--------------------------------------|-------------------------|------------------|-------------|
| ENĚŽNÍ                                                                                                    |                                   |                                  |                                      |                         |                  |             |
| ROZUMÍME VAŠIM POTŘEBÁM                                                                                                    | první a jediný školní online fond |                                  |                                      |                         |                  |             |
| Jste třídní učitel, ředitel školy a potřebujete mít peněžní fond své třídy<br>vždy pod kontrolou? My Vám to umožníme! Jsme jediní poskytovatelé<br>této služby v republice! Neváhejte a zdarma se registrujte! |                                   |                                  |                                      |                         |                  |             |
| UŽIVATEL:                                                                                                    | Studenti ve třídě P3B             |                                  |                                      |                         |                  |             |
| Roman<br>Svoboda                                                                                                    | Příjmení                          | Jméno                            | Email                                |                         | Telefon<br>Konto | <b>Vice</b> |
| telefon : 773234667                                                                                                    | Bělinová                          | Jana                             | skolnifond@gmail.com                 |                         | 402.5 Kč         | info        |
| SPŠ Kutná Hora                                                                                                    | Franková                          | Jana                             | skolnifond@gmail.com                 |                         | 376 52 Kč        | info        |
| P3B<br>nazev pro rok: 2009/2010                                                                                                    | Heller                            | Tomáš                            | skolnifond@gmail.com                 |                         | 487.5 Kč         | info        |
|                                                                                                    | Holub                             | Ondřej                           | skolnifond@gmail.com                 |                         | 255 Kč           | info        |
| DOPLŇUJÍCÍ MENU:                                                                                                    | Hovorková                         | <b>Jitka</b>                     | skolnifond@gmail.com                 |                         | 418.18 Kč        | info        |
|                                                                                                    | Jandeisek                         | Pavel                            | skolnifond@gmail.com                 |                         | 319.85 Kč        | info        |
| ÚVODNÍ STRANA<br>PŘIDAT STUDENTA                                                                                                    | Křečková                          | Alena                            | skolnifond@gmail.com                 |                         | 757.35 Kč        | info        |
| SMAZAT STUDENTA                                                                                                    | Mazůrková                         | Ilona                            | skolnifond@gmail.com                 |                         | 28.18 Kč         | info        |
| DELEGOVAT PRÁVA                                                                                                    | Michálková                        | Simona                           | skolnifond@gmail.com                 |                         | 1045.68 Kč       | info        |
| SMAZAT TŘÍDU                                                                                                    | Pátková                           | Darja                            | skolnifond@gmail.com                 |                         | 613.18 Kč        | info        |
| XLS, PDF                                                                                                    | Peterová                          | Aneta                            | skolnifond@gmail.com                 |                         | 291.52 Kč        | info        |
|                                                                                                    | Rajčanyová                        | Renata                           | skolnifond@gmail.com                 |                         | 82.5 Kč          | info        |
|                                                                                                    | Šedina                            | Martin                           | skolnifond@gmail.com                 |                         | 737.35 Kč        | info        |
| PŘIDAT AKCI                                                                                                    | Štětinová                         | Markéta                          | skolnifond@gmail.com                 |                         | 700 Kč           | info        |
| PŘIHLÁSIT NA AKCI                                                                                                    | <i><b>Syoboda</b></i>             | Karel                            | skolnifond@gmail.com                 |                         | 0 K <sub>c</sub> | info        |
| ZMĚNIT/SMAZAT AKCI                                                                                                    | <b>Vojáček</b>                    | Petr                             | skolnifond@gmail.com                 |                         | 0 K <sub>c</sub> | info        |
| <b>INDIVIDUÁLNÍ AKCE:</b>                                                                                                    | Vozáb                             | Václav                           | skolnifond@gmail.com                 |                         | 860.68 Kč        | info        |
|                                                                                                    | <b>Zicha</b>                      | Daniel                           | skolnifond@gmail.com                 |                         | 529.02 Kč        | info        |
|                                                                                                    |                                   |                                  |                                      | Celkem v třídním fondu: | 7905 Kč          |             |
|                                                                                                    |                                   |                                  |                                      |                         |                  |             |
|                                                                                                    |                                   |                                  |                                      |                         |                  |             |
|                                                                                                    |                                   |                                  | Vyberte třídu, kterou chcete vypsat: |                         |                  |             |
|                                                                                                    |                                   |                                  |                                      |                         |                  |             |
|                                                                                                    |                                   | P3B 2009/2010 -- Svoboda Roman > |                                      |                         |                  |             |
| PŘIDAT INDIV. AKCI<br>SMAZAT INDIV. AKCI<br>ZMĚNA ÚDAJŮ:<br>OSOBNÍ ÚDAJE<br>ÚDAJE O TŘÍDĚ<br>ÚDAJE O ŠKOLE                                                                                                    | Vybrat                            |                                  |                                      |                         |                  |             |

<span id="page-23-1"></span>**Obrázek 3 – Vzhled aplikace**

### <span id="page-24-0"></span>**3.3 Rich Picture diagram**

Rich picture je nástrojem sloužícím k zachycení a výstižnému vyjádření určité situace [10]. Diagram nemá žádnou formální definici – slouží pro identifikaci a vymezení hranic systému. Měl by zachycovat uživatelské role, jejich potřeby a interakci s okolím.

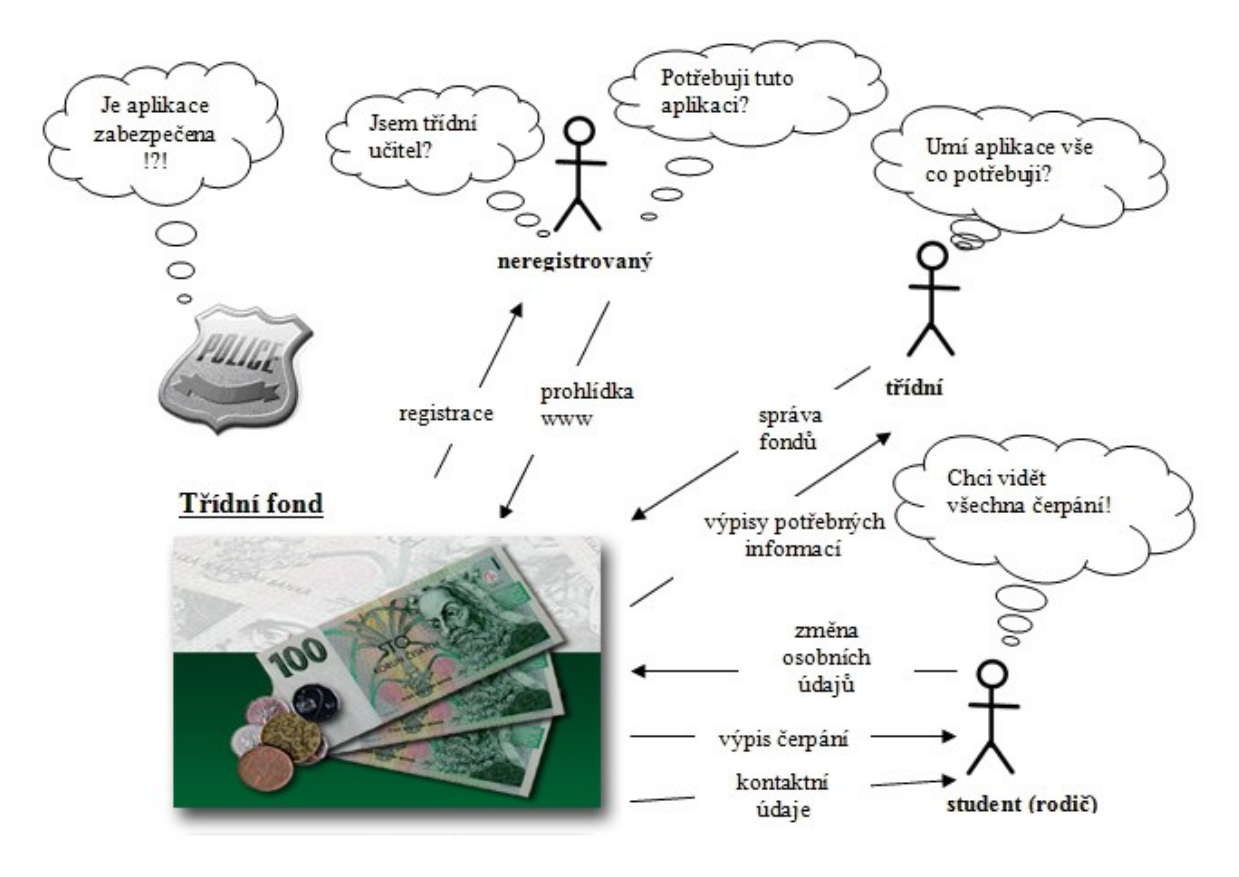

**Obrázek 4 – Rich picture diagram**

<span id="page-24-1"></span>Konkrétně diagram vytvořený pro školní fond zobrazuje role uživatelů v systému, jejich možné myšlenkové pochody a otázky, které si mohou pokládat. Dále zde obrázek policejního odznaku připomíná velice důležitou složku aplikace, kterou je zabezpečení.

### <span id="page-25-0"></span>**3.4 Use Case diagram**

Diagram užití zachycuje vnější pohled na modelovaný systém a tím pomáhá odhalit hranice systému [10]. Jde o posloupnost souvisejících transakcí mezi účastníkem a systémem.

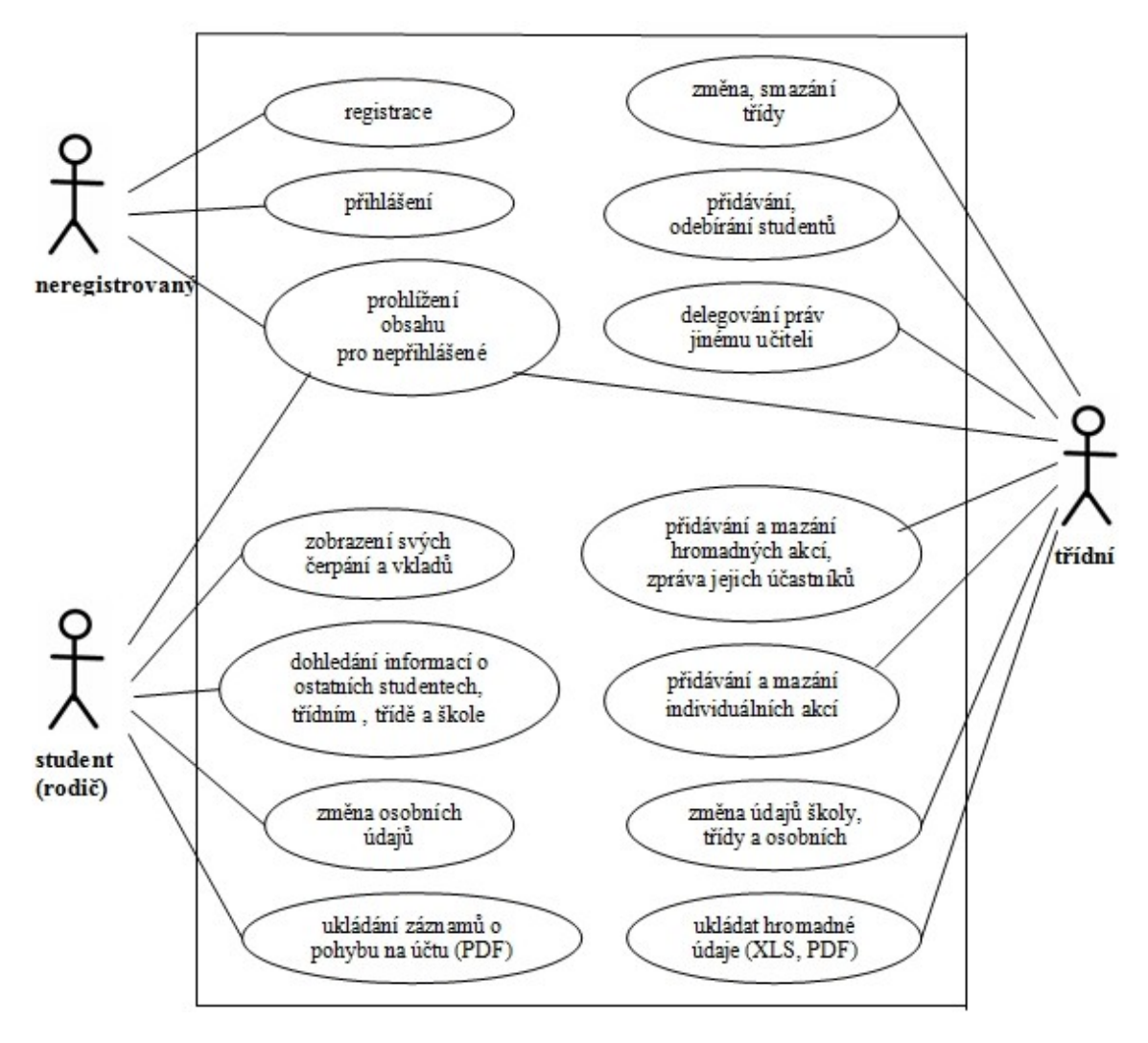

<span id="page-25-1"></span>**Obrázek 5 – Use Case diagram**

### <span id="page-26-0"></span>**3.5 Activity diagram – příchod na www**

Diagram aktivit popisuje jednotlivé procesy pomocí aktivit reprezentujících jeho akční stavy a přechody mezi nimi [10].

Activity diagram, který je níže, popisuje velmi zjednodušeně možné chování uživatele a průběh systému při vstupu na www stránky této aplikace.

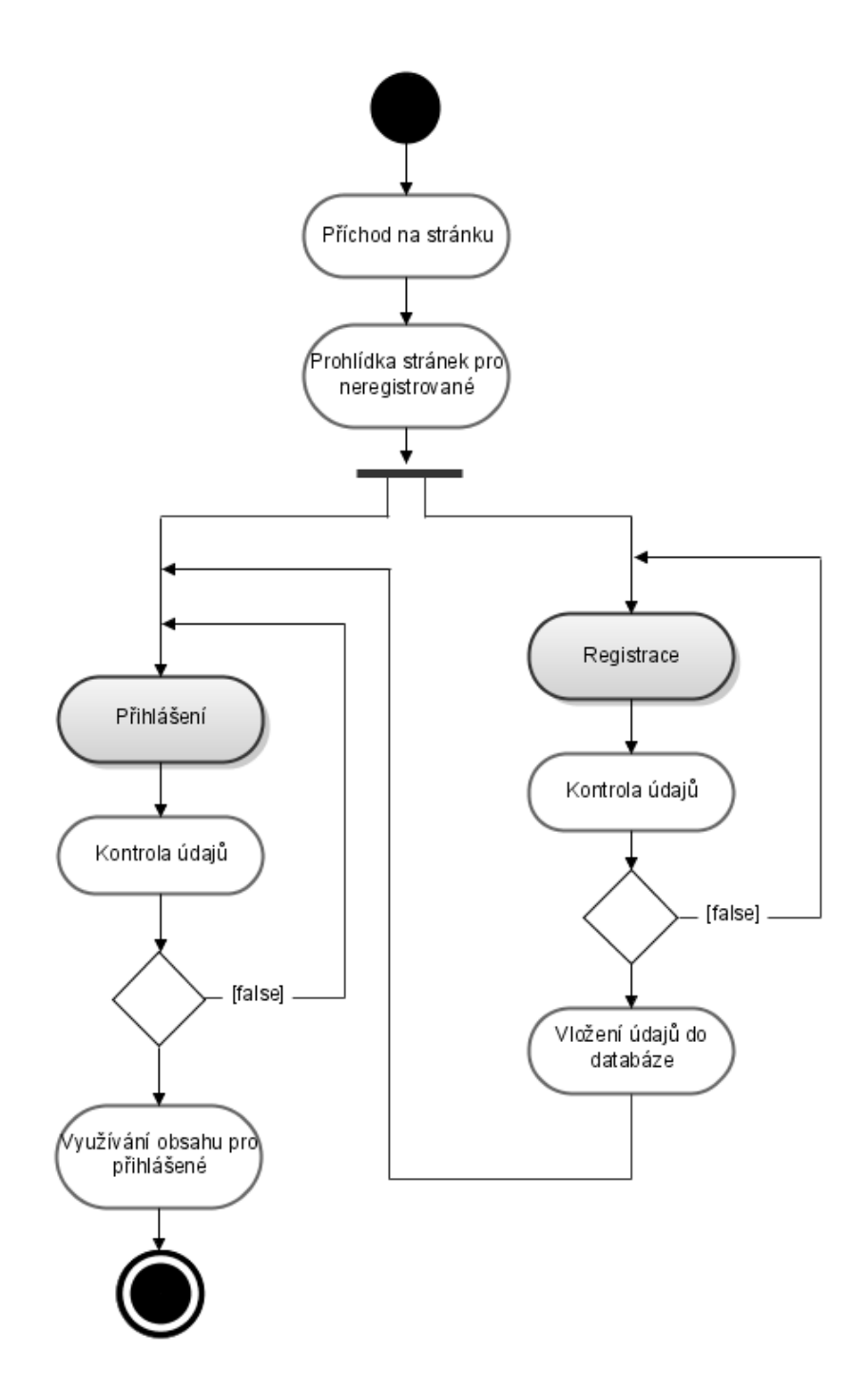

<span id="page-26-1"></span>**Obrázek 6 – Activity diagram příchodu na stránku**

### <span id="page-27-0"></span>**4 Teoretické otázky před tvorbou aplikace**

Po promyšlení základní funkcionality aplikace vyvstalo několik otázek, na které bylo nutné odpovědět ještě před samotným začátkem tvorby. Ty nejzásadnější a nejzajímavější i s jejich výsledky rozeberu níže.

### <span id="page-27-1"></span>**4.1 Oracle x MySQL**

První otázkou, která nastala před tvorbou aplikace, byla volba databázového serveru. Na univerzitě jsme absolvovali dva semestry předmětu Databázové systémy, kde se pracovalo se serverem Oracle.

#### <span id="page-27-2"></span>**4.1.1 Oracle**

Oracle je bezesporu nejsilnějším databázovým nástrojem s nejvíce možnostmi na nynějším trhu, ale nic není zadarmo. Pro Oracle databázi mluvilo mnoho aspektů, z nichž mohu vyjmenovat například velkou stabilitu, silnou podporu PL/SQL a v neposlední řadě bohaté zkušenosti na základě absolvovaných semestrů výuky. Tento databázový systém využívají největší firmy na celém světě, ovšem pro internetovou aplikaci v rámci bakalářské práce je v podstatě nemožné získat zdarma (za rozumnou cenu) hosting, který by tento druh databáze podporoval.

#### <span id="page-27-3"></span>**4.1.2 MySQL**

Oproti tomu MySQL je asi nejrozšířenějším databázovým systémem pro střední a malé projekty. Je to způsobeno právě jeho dostupností. Většina hostingových společností nabízí MySQL databáze v různých verzích již jako standard. Podpora PL/SQL není taková jako u Oraclu, ovšem pokud jde o princip funkčnosti, má MySQL na českém internetu velkou podporu v komunitě jeho uživatelů. Neposlední faktorem, který mluvil pro MySQL, byla jeho přímá podpora z programovacího jazyka PHP.

#### <span id="page-27-4"></span>**4.1.3 Výsledek**

Po pečlivém zvážení všech faktorů, především pro možné nasazení www aplikace do online provozu, jsem i přes fakt, že s ním nemám dosud žádné zkušenosti, zvolil databázový server MySQL.

### <span id="page-28-0"></span>**4.2 Druh tabulek – MyISAM x InnoDB**

"Zvláštností MySQL je, že při vytváření nové tabulky se musí zadat její typ. MySQL podporuje různé typy tabulek, které se navzájem liší řadou vlastností. Mezi nejdůležitější typy tabulek patří MyISAM, InnoDB a HEAP." [11]

### <span id="page-28-1"></span>**4.2.1 Tabulky typu MyISAM**

"MyISAM představuje v MySQL standardní typ tabulek. Jedná se o stabilní, vyspělý a jednoduše spravovatelný typ tabulek. Pokud nemáme žádný zvláštní důvod, proč použít jiný typ, většinou použijeme tento." [11]

#### **Příklad tvorby tabulky MyISAM:**

```
CREATE TABLE example (
          id INT,
          data VARCHAR(100)
       );
```
### <span id="page-28-2"></span>**4.2.2 Tabulky typu InnoDB**

Typ InnoDB je v porovnání s předchozím typem nový. Podporuje všechny vlastnosti typu MyISAM, navíc se ještě pyšní dvěmi odlišnostmi [11]:

- databázové operace v tabulkách InnoDB se dají spouštět jako transakce, což je v mnoha případech bezpečnější a rychlejší,
- tabulky InnoDB podporují používání pravidel integrity (pravidla cizího klíče atd.).

Bohužel existují i důvody, které hovoří proti používání InnoDB tabulek [11]:

- InnoDB ještě nedosáhl tak vysoké stability jako MyISAM (v době vydání publikace),
- u tabulek InnoDB nemůžeme vytvářet fulltextový index,
- správa tabulek InnoDB je o něco složitější (ovšem to programátorům v PHP může být docela jedno),
- komerční licence v MySQL s podporou InnoDB je dvojnásobně dražší než verze bez ní.

### **Příklad tvorby tabulky InnoDB:**

```
CREATE TABLE example (
          id INT,
          data VARCHAR(100)
        ) ENGINE=InnoDB;
```
#### **4.2.3 Výsledek**

<span id="page-29-0"></span>Vzhledem k faktu, že pravidla integrity jsou jednou z nejzásadnějších věcí z pohledu bezpečnosti databáze a k faktu, že v aplikaci budu využívat transakce, byl konečný verdikt naprosto jasný. Ve vývoji přistoupím k práci s tabulkami InnoDB. K tomu, co jsou to transakce, se vrátím v dalších kapitolách bakalářské práce.

### <span id="page-29-1"></span>**4.3 Funkce pro přístup k MySQL pomocí PHP – mysql x mysqli**

Rozhraní mysql je pro přístup k databázi velice známe a podporované v PHP již od dávných dob [11]. Od PHP 5 se nám ovšem nabízí nové rozhraní a to mysqli. Po přečtení několika článků o této problematice jsem zjistil, že tvůrci mysqli slibují rychlejší přístup do databáze, efektivnější správu paměti a kromě všeho, co bylo v mysql i nemálo nových funkcí. Například funkce pro předpřipravené databázové dotazy (prepared statements), zpracovávání více databázových dotazů (ukládaných procedur) najednou a další.

Mysqli lze použít jak ve strukturovaném, tak v objektově orientovaném programování [11]. V případě objektově orientovaného programování zpřehledňuje kód. Nesmíme ale opomenout, že mysqli je podporováno až od PHP verze 5 a MySQL 4.1 a vyšší.

#### <span id="page-29-2"></span>**4.3.1 Výsledek**

Nakonec jsem se rozhodl k využití rozhraní mysqli. Motivace k tomuto rozhodnutí byla v alespoň částečném zpřehlednění zdrojového kódu a učení se novým, modernějším postupům.

### <span id="page-30-0"></span>**5 Návrh databáze**

Kvalitně a přehledně navržená struktura databáze je jednou ze základních podmínek pro dobře fungující internetovou aplikaci využívající k uchovávání dat databázový server.

Databáze pro třídní fond je navržena tak, aby umožňovala registrace jakékoliv školy a třídy z libovolné obce České republiky. Dalším kritériem návrhu databáze bylo dodržení integrity dat.

### <span id="page-30-1"></span>**5.1 ER-diagram**

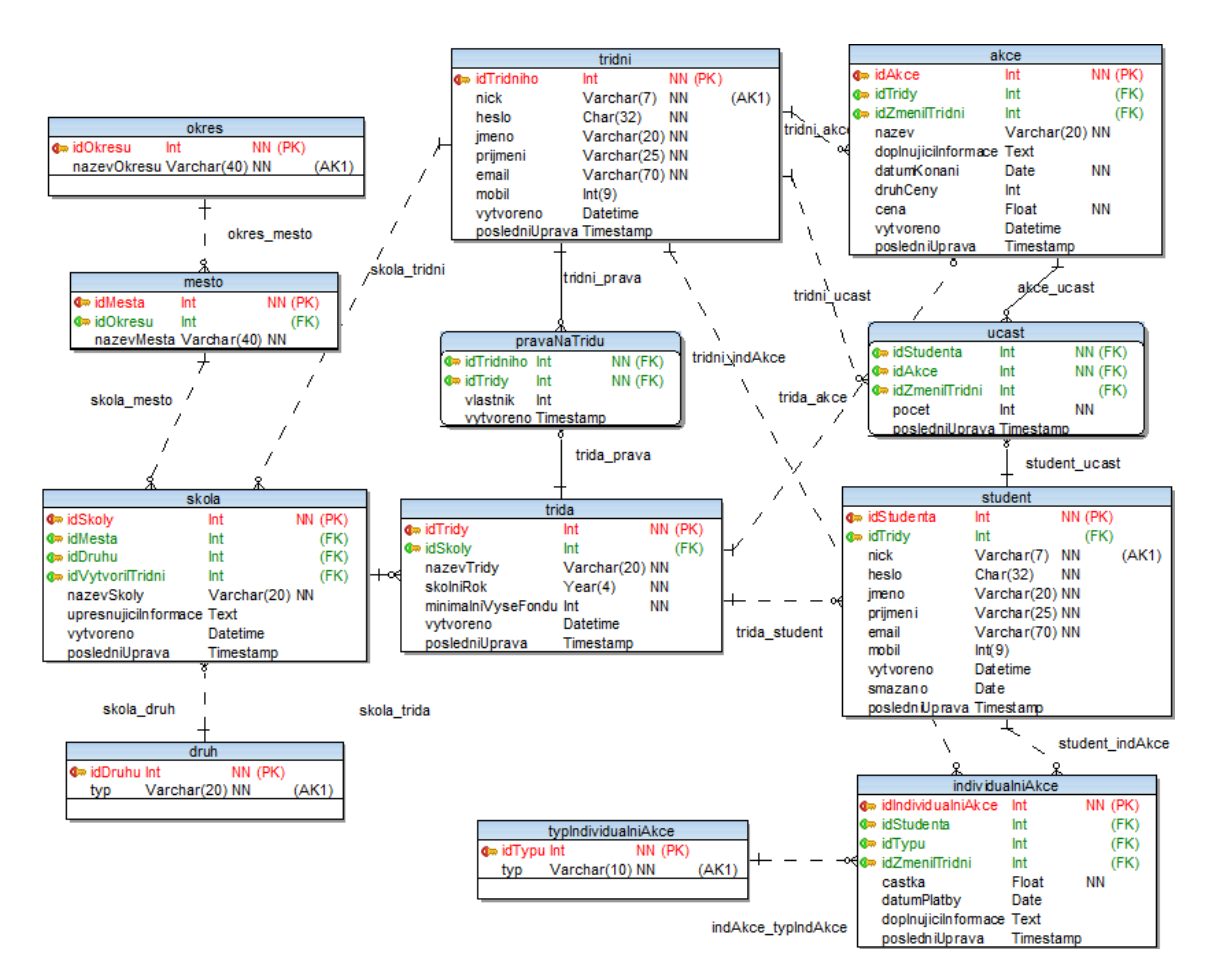

<span id="page-30-2"></span>**Obrázek 7 – ER diagram**

### <span id="page-31-0"></span>**6 Ukázky a vysvětlení některých důležitých částí BP**

#### <span id="page-31-1"></span>**6.1 Transakce**

Transakce je určité seskupení, logická část několika SQL příkazů (insert, delete atd.), která musí vždy proběhnout celá. Nikdy nesmí nastat, že by proběhla jen část transakce. Používání transakcí si klade za cíl udržení konzistence dat.

#### <span id="page-31-2"></span>**6.1.1 Příklad registrace nové třídy a učitele**

V případě bakalářské práce jsem využil transakce například pro registraci nového třídního učitele a jeho třídy, kde je nutné vložit postupně informace do tří tabulek. Pokud by v průběhu scriptu nastala chyba a transakce nebyly použity, v databázi by zůstala uložena jen část dat, což samozřejmě není vítané.

```
// vypnutí automatického potvrzování transakce po každém příkazu
$mysqli->autocommit(FALSE);
// vklad informací do tabulky třídní
$mysqli->query("insert into tridni (nick, heslo, jmeno, prijmeni, email, 
mobil, vytvoreno) values 
('".$nickTridni."','".md5(sha1($hesloTridni))."','".$jmeno."',
'".$prijmeni."','".$email."', ".$mobil.", sysdate())") or die ("Chyba 
databáze, omlouváme se!");
// zjištění naposledy vloženého id záznamu o učiteli
     $idTridnihoDotaz=$mysqli->insert_id;
// vklad informací do tabulky třída
$mysqli->query("insert into trida (idSkoly, nazevTridy, skolniRok, 
minimalniVyseFondu, vytvoreno) values 
(".$idSkoly.",'".$nazevTridy."',".$skolniRok.", ".$minimalniVyseFondu.", 
sysdate())") or die ("Chyba databáze, omlouváme se!");
// zjištění naposledy vloženého id záznamu o třídě
     $idTridyDotaz=$mysqli->insert_id;
// přiřazení vlastnictví třídy třídnímu učiteli
     $mysqli->query("insert into pravaNaTridu (idTridniho, idTridy, 
vlastnik) values (".$idTridnihoDotaz.", ".$idTridyDotaz.",1)") or die 
("Chyba databáze, omlouváme se!");
// pokud někde do této části nastala chyba, byla vyvolána funkce die(), 
vypsána omluva a ukončeno zpracování skriptů, tím pádem se již neprovede
příkaz COMMIT (níže), ale naopak automaticky ROLLBACK, který vrátí
všechny provedené změny zpět
// pokud chyba aţ dosud nenastala --> správné zpracování všech informací,
příkazem COMMIT potvrdíme trvalé zapsání dat do databáze
     $mysqli->commit();
// znovu zapneme automatické potvrzování
     $mysqli->autocommit(TRUE);
```
#### <span id="page-32-0"></span>**6.1.2 Příklad smazání celé třídy**

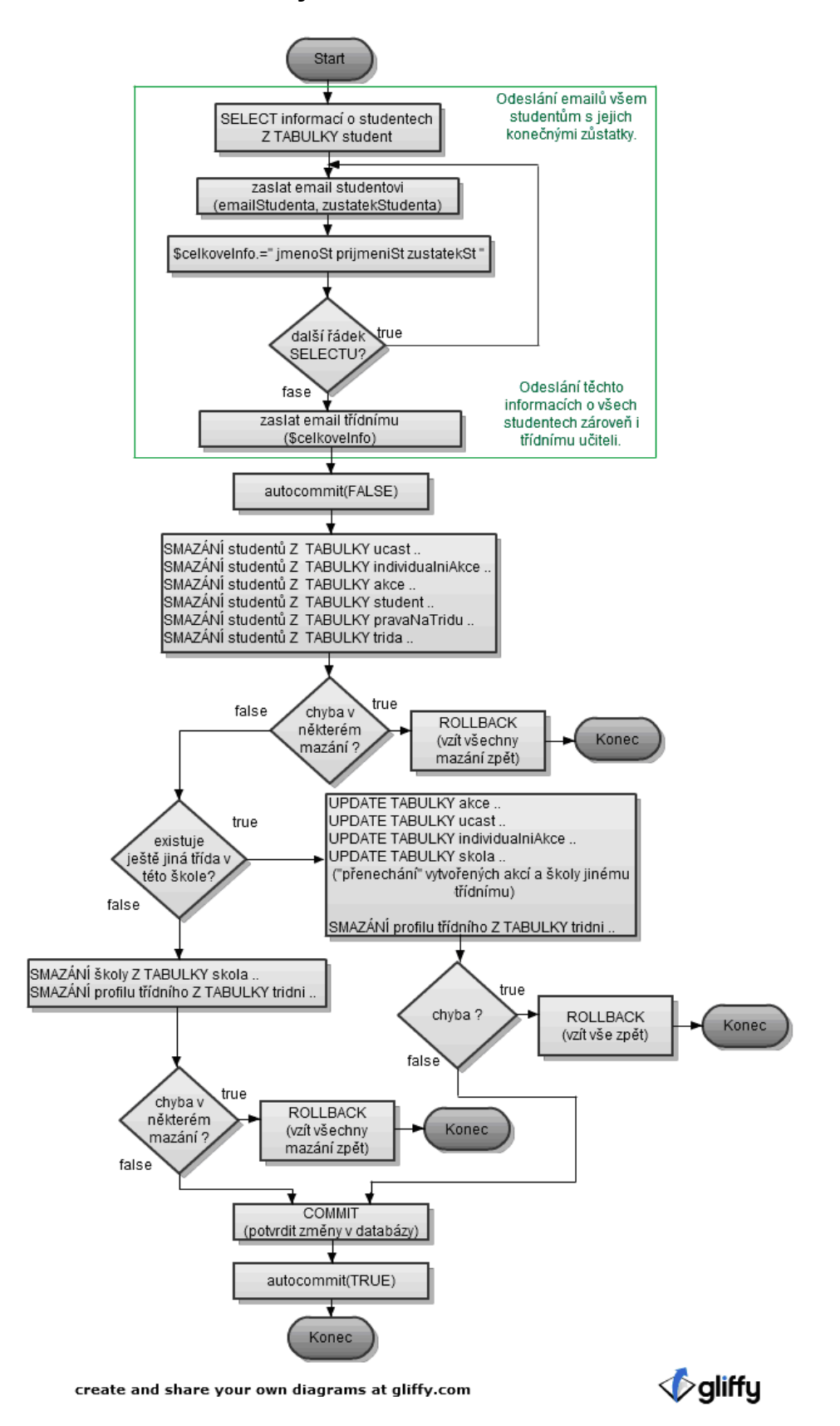

<span id="page-32-1"></span>**Obrázek 8 – Vývojový diagram smazání třídy**

Pro jednoduchost a přehlednost jsem tento příklad vyjádřil pouze vývojovým diagramem. V první ohraničené části je nastíněn postup odesílání emailů s konečnými zůstatky studentů před jejich postupným mazáním a odeslání emailu s výčtem studentů a jejich zůstatky třídnímu učiteli. V druhé části je vidět, jak je pomocí transakcí zajištěno, aby aplikace při vzniku chyby nesmazala jen část záznamů o třídě.

### <span id="page-33-0"></span>**6.2 Funkce pro zjištění zůstatku studenta**

Do funkce nám vstupuje objekt mysqli (připojení k databázi) a primární klíč studenta (\$idStudenta). Funkce nám pomocí příkazu SELECT, který se skládá z dalších šesti vnořených dotazů, zjistí aktuální zůstatek na účtu studenta a jako parametr ho odešle zpět.

```
// definice funkce, její název a vstupní parametry
function zustatekNaUctuStudenta($mysqli, $idStundenta){
// do proměnné $result se ukládá výsledek dotazu 
$result=$mysqli->query("
//celkový SELECT
select
      // zjištění sumy všech vkladů studenta, pokud žádné
      nejsou – vrácení hodnoty 0
         (IFNULL((select sum(i.castka) from individualniAkce i, 
typIndividualniAkce tia where i.idStudenta=".$idStundenta." and 
i.idTypu=tia.idTypu and tia.typ='vklad'),0))
      // odečet sumy všech výplat studenta
          - (IFNULL((select sum(i.castka) from individualniAkce i, 
typIndividualniAkce tia where i.idStudenta=".$idStundenta." and 
i.idTypu=tia.idTypu and tia.typ='výplata'),0))
      // odečet sumy všech čerpání studenta
         - (IFNULL((select sum(i.castka) from individualniAkce i, 
typIndividualniAkce tia where i.idStudenta=".$idStundenta." and 
i.idTypu=tia.idTypu and tia.typ='čerpání'),0))
// odečet součtu všech hromadných akcí studenta 
   (akcí s jednotkovou cenou + akcí s celkovou cenou)
         - (IFNULL((select sum(akce.cena*ucast.pocet) from akce, ucast
where akce.idAkce=ucast.idAkce and ucast.idStudenta=".$idStundenta." and 
akce.druhCeny=1),0)
         + (IFNULL((select sum(ucast.pocet*a.cena/(select sum(ucast.pocet) 
from ucast where ucast.idAkce=a.idAkce))from ucast join akce a on
a.idAkce=ucast.idAkce where ucast.idStudenta = ".$idStundenta." and 
a.druhCeny=2),0))) cena
      ") or die ("Chyba databáze, omlouváme se!");
// načtení výsledku dotazu do proměnné $row
     $row=$result->fetch_assoc();
// dealokace proměnné $result
     $result->close();
// návrat výsledku
    return $row['cena'];
}
```
### <span id="page-34-0"></span>**6.3 Zabezpečení hesla, přihlášení**

Ukládání hesla v čitelné formě do databáze je jednou ze základních bezpečnostních chyb. Pokud by se útočník nějakým způsobem dostal přes zabezpečení až k výpisu dat z tabulky, mohl by přečíst přístupové údaje všech uživatelů aplikace. Proto je velice důležité využívat pro zabezpečení hashovací funkce. Vstupem do funkce je jakýkoliv řetězec (v našem případě zadané heslo), jakékoliv délky a výstupem z funkce je takzvaný hash (otisk) konkrétní a neměnné délky.

V bakalářské práci jsem pro zabezpečení hesel v databázi zvolil metodu dvojitého hashování. Nejprve zašifruji heslo pomocí funkce sha1 a vzniklý hash ještě jednou pomocí funkce md5.

#### <span id="page-34-1"></span>**6.3.1 Konkrétní příklad**

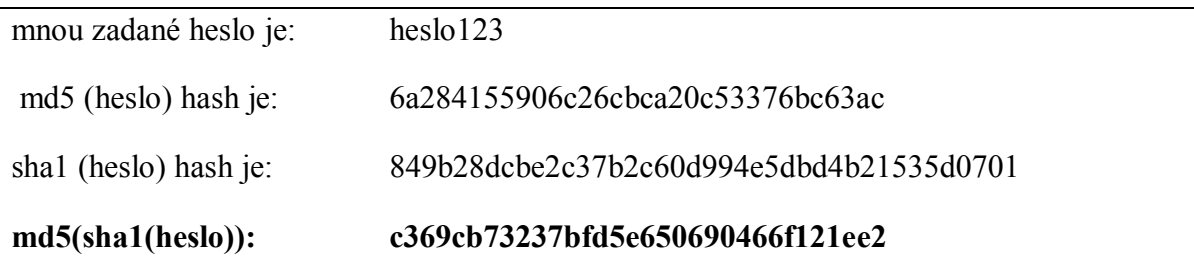

V závěru je do databáze ukládán místo řetězce "**heslo123**", řetězec "**c369cb73237bfd5e650690466f121ee2**", který i v případě prolomení šifrování metodou md5() stále neprozrazuje nic o konkrétním heslu.

Vzhledem k tomu, že heslo je většinou používáno při **logování uţivatelů**, uvedu zde ještě jednu ochranu, kterou jsem využil proti neoprávněnému přístupu a prolomení hesla. Pro případ, že by se útočník pokusil o prolomení pomocí **slovníkového útoku**, bude mu to velice znepříjemněno pomocí **funkce** sleep(1). Tato funkce je volána po odeslání přihlašovacích údajů a zapříčiní čekání po dobu jedné sekundy před jejich ověřením. Z toho plynoucí důsledek je, že slovníkový útok, obsahující několik tisíc slov, je prodloužen na neúměrně dlouhou dobu.

### <span id="page-34-2"></span>**6.4 Zabezpečení vstupů z formulářů**

Všechny uživatelské vstupy jsou hlídány pomocí regulárních výrazů a funkcí k tomu určených v PHP. K samotnému SQL dotazu, který by mohl být nějakým způsobem nabourán, se nedostane nic jiného, než řetězec ve správném tvaru. V případě, že řetězec neodpovídá zadaným kritériím, nebo není vyplněn povinný údaj, uživatel bude vyzván ke znovu zadání chybných údajů.

U všech SQL dotazů je zakázán výpis chyb. V případě, že by nějaká chyba přeci jen nastala (nejspíše jako důsledek SQL Injection, nebo nedostupné databáze), bude zobrazena pouze informační zpráva ("Chyba databáze, omlouváme se!") a ukončen běh dalších skriptů na stránce. Stejně tak u PHP je v souboru .htaccess zakázán výpis chyb a z bezpečnostních důvodů nastavena direktiva magic quotes gpc ON.

### <span id="page-35-0"></span>**6.4.1 Číselný vstup**

U číselných vstupů je pomocí funkce is numeric(), popřípadě funkce is integer(), vždy ověřováno, zda je vstupem opravdu číslo. Dále je hlídán (např. u mobilního telefonu) počet zadaných číslic, a pokud je tento vstup povinný, tak pomocí funkce is empy() také to, aby byl výraz opravdu zadán.

#### **Příklad ověření mobilního telefonu:**

```
if((is numeric($ POST['mobil'])==false || (strlen($ POST['mobil'])!=9))
&& !empty ($_POST['mobil']))
\{$chvba = true; $upozorneni .= 'Špatně zadaný mobilní telefon<br>';
 }
```
### <span id="page-35-1"></span>**6.4.2 Řetězec**

U vstupů skládajících se z textových řetězců (např. název třídy) je pomocí regulárních výrazů ověřováno, zda se v řetězci vyskytují opravdu jen písmena a číslice, popřípadě několik dalších povolených znaků. Nikdy však nesmí být v řetězci znaky ['] a [v], které jsou pro tento text zbytečné, a mohly by umožnit napadení databáze. Aplikace dále detekuje vyplnění povinného pole a maximální možnou délka vstupu.

#### **Příklad ověření názvu třídy:**

```
if((empty($_POST['nazevTridy'])) || (strlen($_POST['nazevTridy'])>20) || 
!jenPismenaAcisla($ POST['nazevTridy']))
\{$chvba = true; $upozorneni .= 'Špatně zadaný název třídy<br>';
 }
```
#### **Obsah funkce jenPismenaAcisla – regulární výraz:**

```
function jenPismenaAcisla($slovo){
    if (preg match('/^[a-žA-Ž0-9 ]*$/', $slovo)){
         return true;
     }else {return false;}
}
```
#### **6.4.3 Ověření data**

<span id="page-36-0"></span>Do funkce pro ověření data vstupuje řetězec ve tvaru  $\lceil d d \cdot \text{mm} \cdot y y y y \rceil - v C$ eské republice asi nejvíce uživatelsky příjemný způsob zadávání data. Funkce nejprve rozdělí řetězec podle znaku [.] a zjistí, zda se jedná u dne, měsíce a roku opravdu jen o čísla. Dále zkontroluje pomocí PHP funkce checkdate() správnost a pravdivost zadaného data (např. 29.2. nemůže nastat, protože únor má jen 28 dní) a nakonec rozmezí zadaného roku (pro tuto aplikaci jsem nastavil rok 2000 až 2100). Návratová hodnota je datum ve formátu [yyyy-mm-dd] – nejvhodnější formát pro zápis do MySQL databáze. V případě nalezení chyby v zadaném řetězci je návratovou hodnotou "false".

```
function spravneDatum($datum){
$pole = explore(''.", $datum);$den=$pole[0];
$mesic=$pole[1];
$rok=$pole[2];
   if (is numeric($den) && is numeric($mesic) && is numeric($rok)){
         if (checkdate($mesic, $den, $rok)){
             if ($rok>2000 && $rok<2100){
                 $vratit=$rok.'-'.$mesic.'-'.$den;
                 return $vratit;
 }
         }
    }
         return false;
}
```
#### <span id="page-36-1"></span>**6.5 Generování PDF**

Před generováním PDF souborů jsem se nejprve musel rozhodnout, co k tomu využít. Po nějaké době hledání, čtení článků a recenzí, jsem narazil na dvě asi nejběžnější (alespoň dle zdrojů na Internetu) možnosti, jak PDF soubory z PHP generovat. Samozřejmě možností existuje daleko více, ale soustředil jsem se na jednoduchý způsob a software zdarma.

#### <span id="page-36-2"></span>**6.5.1 FPDF třída**

Tato třída vypadá velice slibně. Dle manuálu umí spoustu funkcí [12]. Jedinou její nevýhodou je, že primárně podporuje jen kódování ISO-8859-1, což mě v tomto případě odradilo od jejího využití. V diskusních článcích jsem se dočetl, jak správně používat FPDF i s kódováním UTF-8, ale nakonec jsem se rozhodl hledat dále.

#### <span id="page-36-3"></span>**6.5.2 mPDF třída**

Tato třída má velkou podporu v uživatelské komunitě a velice pěkně zpracovaný manuál [13]. Nedokážu posoudit, zda toho umí více, než výše zmiňované FPDF, ale rozhodující pro její využití byla přímá podpora UTF-8 a od prvního okamžiku přehledný a jednoduchý způsobe generování PDF souborů. Ukázka níže.

#### <span id="page-37-0"></span>**6.5.3 Praktická ukázka**

V praktické ukázce bude vygenerováno jednoduché PDF s nápisem: "Hallo World!".

```
<?php
// výběr cesty ke stažené složce s mPDF
include("MPDF43/mpdf.php");
// nastavení hlavičky na typ PDF
header("Content-Type: application/pdf");
// nový PDF soubor, moţné nastavení kódování, velikosti stránky a 
okrajů..
$mpdf=new mPDF();
// výpis HTML kódu (lze nejprve zapisovat do proměnné)
$mpdf -> WriteHTML ('<p> Hallo World! </ p>');
// tisk do PDF souboru
$mpdf -> Output (); 
?>
```
Třída mPDF toho samozřejmě dokáže daleko více. Dovolil bych si tvrdit dokonce vše běžně potřebné. Můžete zde jednoduše nastavovat autora práce, přesné rozměry stránky, kódování, typ, barvu a velikost písma, záhlaví a zápatí PDF, vodotisk, čísla stránek a mnoho dalšího. Třída mPDF také podporuje CSS. Pokud generujete stránku v PHP, povětšinou Vám postačí místo "echování" vypsat vše i s celým HTML kódem do proměnné a tu pomocí výše předvedené funkce \$mpdf -> WriteHTML(\$proměnná) vytisknout do PDF souboru. Při nutnosti generování PDF tuto třídu vřele doporučuji.

### <span id="page-37-1"></span>**6.6 Generování XLS**

Generování XLS se zprvu zdálo být velkým oříškem. Na Internetu existuje několik tříd zaměřených na XLS souborů v PHP, stejně jako na PDF soubory. Tyto třídy nabízí naprosto nepřeberné množství funkcí pro práci s XLS, ale jsou povětšinou velice komplikované.

Nakonec jsem se pozastavil u informace o tom, že Microsoft Excel dokáže zpracovat HTML stránku s tabulkou [14]. Možnosti jsou sice omezené, například při výběru barvy buněk a práci s nimi, ale pro "jednoduché" generování je tato vlastnost plně dostačující.

#### <span id="page-38-0"></span>**6.6.1 Praktická ukázka**

Pro jednoduchost si vygenerujeme XLS tabulku se jmény a příjmeními studentů. V tabulce budou vloženi dva studenti.

```
<?php
// nastavení hlavičkového souboru na typ MS Excel
header("Content-Type: application/vnd.ms-excel");
header("Cache-control: private");
// nastavení názvu souboru
header("Content-Disposition: attachment; filename=soubor.xls");
// uložení HTML hlavičky a tabulky do proměnné $html
$html = '<html><head><meta http-equiv="Content-Type" content="text/html; 
charset=UTF-8"></head><body>';
$html .= '<table>
<tr><th>Jméno</th><th>Příjmení</th></tr>
<tr><td>Roman</td><td>Svoboda</td></tr>
<tr><td>Pavel</td><td>Jandejsek</td></tr>
</table>';
$html .= '</body></html>';
// výpis proměnné
echo $html;
?>
```
Po provedení tohoto skriptu budeme dotázáni, zda XLS soubor stáhnout či otevřít. V případě potřeby lze využívat základní HTML tagy (např. pro podbarvení buňky: <th bgolor="red">Obsah buňky</th>).

## <span id="page-39-0"></span>**7 Podrobný popis funkcionality**

V tomto oddíle se budu věnovat popisu funkcionality z pohledu čtenáře bakalářské práce jako uživatele příslušné úrovně.

### <span id="page-39-1"></span>**7.1 Neregistrovaný uživatel**

Jako neregistrovaný uživatele máte na výběr z tohoto menu:

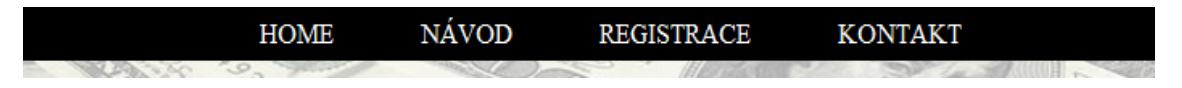

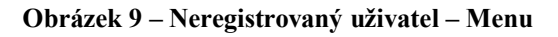

### <span id="page-39-2"></span>**HOME**

Tato položka Vás odkáže na úvodní stranu.

### **NÁVOD**

Odkaz NÁVOD Vás přesměruje na stránku, kde si lze stáhnout uživatelský manuál k aplikaci.

### **REGISTRACE**

V této sekci webové aplikace můžete zaregistrovat svou školu, nebo třídu. Registrace proběhne v několika krocích:

- nejprve vyberte okres, ve kterém se Vaše škola nachází,
- vyberte město v tomto okresu (databáze je aktualizována dle českého statistického úřadu a jeho výsledků v roce 2009),
- podívejte se, zda Vaše škola již není registrována, pokud ano, můžete si v ní založit třídu, pokud ne nebo neznáte zakládající osobu, založte si svou vlastní školu,
- vyplňte všechny požadované údaje a stiskněte odeslat, po odeslání údajů Vám bude doručen email s nickem a heslem – pokud nemůžete email najít, podívejte se do spam složky.

### **KONTAKT**

V této sekci najdete kontakt, na který se můžete obrátit v případě jakýchkoli dotazů a připomínek.

### <span id="page-40-0"></span>**7.2 Třídní učitel**

Po registraci Vám budou doručeny na email přihlašovací údaje. Pokud je ve své poště nemůžete nalézt, zkontrolujte prosím spam složku. Je možné, že Váš email nesprávně zařadil naši zprávu. Po obdržení kontaktních údajů se přihlaste.

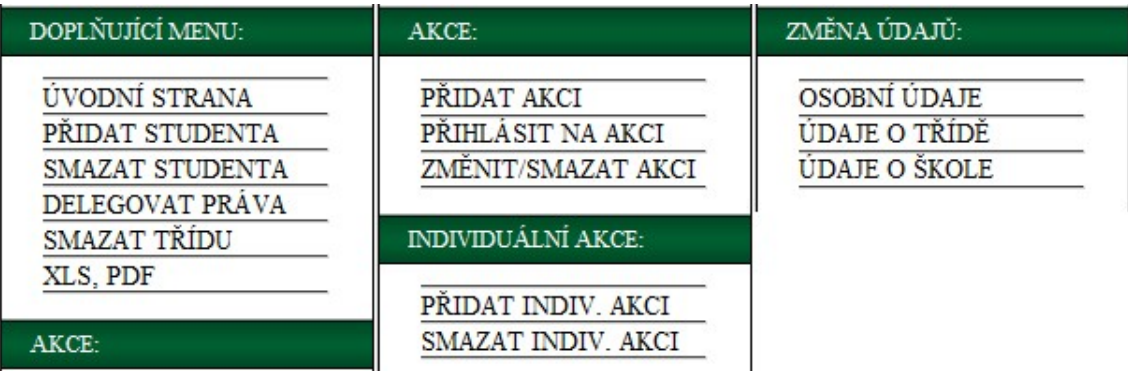

**Obrázek 10 – Třídní učitel – Menu**

### <span id="page-40-1"></span>**ÚVODNÍ STRANA**

Tato položka menu odkazuje na úvodní stránku, kde jsou zobrazeny všechny informace o studentech ve Vaší třídě, včetně zůstatku na jejich kontech. Pokud je zůstatek studenta menší, než je Vámi nastavená hranice, zůstatek je vypsán červeně. Pokud smažete studenta z Vaší třídy, jeho jméno a zůstatek bude pro lepší kontrolu financí stále zobrazován, ale před jménem se objeví červený znak "!". Pro více informací týkajících se konkrétního studenta klikněte na odkaz info.

### Studenti ve třídě P3B

| Příjmení | Jméno | Email                | Telefon | Konto         | <b>Vice</b> |
|----------|-------|----------------------|---------|---------------|-------------|
| Bělinová | Jana  | skolnifond@gmail.com |         | 77.69 Kč info |             |
| Franková | Jana  | skolnifond@gmail.com |         | 1274.08 Kč    | info        |

**Obrázek 11 – Třídní učitel – Úvodní stránka**

<span id="page-40-2"></span>Obrázek níže znázorňuje možnost výpisu informací o Vám delegovaných třídách.

# Vyberte třídu, kterou chcete vypsat:

P3B 2009/2010 -- Svoboda Roman -

Vybrat

<span id="page-40-3"></span>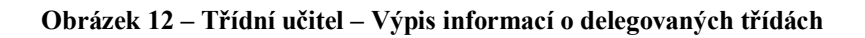

### **PŘIDAT STUDENTA**

Jednoduše vyplníte jméno, příjmení studenta a kontaktní email, na který bude po zadání odeslána informace o registraci s přihlašovacími údaji. Na tento email budou zasílány i "varovné zprávy" o nízkém kreditu ve školním fondu, proto doporučujeme zadávat email na zákonného zástupce. Políčko pro mobilní telefon není nutné vyplňovat. Po kliknutí na tlačítko odeslat bude automaticky přidán student do Vaší třídy.

### **SMAZAT STUDENTA**

Zde lze ze své třídy vymazat studenta. Používejte tuto volbu jen v ojedinělých případech, ke smazání celé třídy slouží jiný odkaz.

vyberte studenta: \*

Jandejsek Pavel  $\overline{\phantom{a}}$ 

#### Vyberte typ mazání:

Smazat studenta z akci, které ještě neproběhly Oponechat studenta v budoucich akcich

#### **Obrázek 13 – Třídní učitel – Smazání studenta**

#### <span id="page-41-0"></span>**Jak postupovat:**

- vyberte studenta,
- vyberte typ mazání.
- odeslat informace pomocí tlačítka smazat.

### **Při výběru typu mazání máte tyto moţnosti:**

- smazat studenta z akcí, které ještě neproběhly student bude před odesláním emailu s konečným zůstatkem smazán z akcí, které mají datum konání vyšší než je aktuální datum,
- ponechat studenta v budoucích akcích studentovi bude odeslán email s nynějším zůstatkem.

Vždy po smazání Vám bude vypsán konečný zůstatek ve fondu studenta. Vymazanému studentovi můžete stále zaznamenávat individuální akce.

### **DELEGOVAT PRÁVA**

Na této stránce je zobrazeno, komu jste již delegovali práva na svou třídu. Dále zde můžete již zmiňovaná práva nově předávat či odebírat.

**Delegování práv** = umožnit jinému učiteli z Vaší školy přidávat hromadné a individuální akce a přiřazovat k nim Vaše studenty (např. v době nepřítomnosti).

### **SMAZAT TŘÍDU**

#### **Pro smazání Vaší třídy existují dvě varianty:**

- 1. Smazat třídu i s profilem:
	- o bude zrušena jak třída a studenti v ní, tak i Váš profil,
	- o pokud existuje ve škole ještě jiný třídní učitel, musíte vybrat, komu bude přiřazeno "založení" školy,
	- o v případě, že jste jediný učitel ve Vaší škole, bude z databáze smazána i škola.
- 2. Smazat třídu a založit novou:
	- o bude smazána Vaše nynější třída se studenty a založena nová prázdná třída,
	- o informace o nové třídě můžete kdykoliv změnit,
	- o Váš profil zůstane v původní podobě.

Po smazání Vám bude zaslán email se jmény Vašich studentů a jejich zůstatky. Stejně tak bude odeslán email s konečným individuálním stavem fondu i jednotlivým studentům.

#### **XLS**

Tento odkaz Vám umožní vygenerovat XLS soubor s maticovým výpisem všech studentů, třídních akcí a informací o nich.

Po stisknutí budete vyzváni k výběru ze dvou možností. Váš XLS soubor můžete přímo otevřít, nebo si ho uložit pro pozdější zhlédnutí. XLS soubory se generují s názvem složeným z dnešního data a názvu třídy.

|                 | Microsoft Excel - P3B-28.03.2010.xls        |                               |                                                                                                    |           |                       |                                                                                                    |                  |                                                    |
|-----------------|---------------------------------------------|-------------------------------|----------------------------------------------------------------------------------------------------|-----------|-----------------------|----------------------------------------------------------------------------------------------------|------------------|----------------------------------------------------|
|                 |                                             |                               |                                                                                                    |           |                       |                                                                                                    |                  |                                                    |
| 图1              | Soubor<br>Upravy                            | Vložit<br>Formát<br>∠Zobrazit | <b>Nástroje</b><br>Data<br>Qkno                                                                                                    | Nápověda  |                       |                                                                                                    |                  |                                                    |
|                 | $\sum$<br>ы<br>e<br><b>LA</b><br><b>TEL</b> | $\mathcal{L}$<br>LO.          | $\mathbb{E} \left[ \begin{array}{ccc} \mathbb{E} & \mathbb{E} & \mathbb{E} & \mathbb{E} & \mathbb{E} & \mathbb{E} \end{array} \right] \left[ \begin{array}{ccc} \mathbb{E} & \mathbb{E} & \mathbb{E} & \mathbb{E} & \mathbb{E} & \mathbb{E} & \mathbb{E} \end{array} \right] \left[ \begin{array}{ccc} \mathbb{E} & \mathbb{E} & \mathbb{E} & \mathbb{E} & \mathbb{E} & \mathbb{E} \end{array} \right]$ |           | $\frac{m}{m}$   Arial |                                                                                                    | $-10$<br>× I.    | $\mathbf{B}$<br>$\mathbf{U}$  <br>$\boldsymbol{I}$ |
|                 | J20<br>۰.                                   | $f_{\mathbf{x}}$              |                                                                                                    |           |                       |                                                                                                    |                  |                                                    |
|                 | A                                           | в                             | $\mathbf{C}$                                                                                                    | D         | Е                     | F                                                                                                    | G                | H                                                  |
| $\mathbf{1}$    |                                             | 13.11.2010                    | 19.12.2010                                                                                                    | 28.3.2011 |                       |                                                                                                    |                  |                                                    |
| $\overline{2}$  |                                             | Divadlo (140 Kč/J)            | Chata hory (5000 Kč/C) Hory (80 Kč/J)                                                                                                    |           |                       | $\overline{\phantom{x}}$ indiv. příjmy $\overline{\phantom{x}}$ indiv. čerpání $\overline{\phantom{x}}$ indiv. výplaty |                  | züstatek                                           |
| 3               | Bělinová Jana                               | 140 Kč                        | 454.55 Kč                                                                                                    | 80 Kč     | 1500 Kč               | 0 Kč                                                                                                    | 100 Kč           | 284.62 Kč                                          |
| 4               | Franková Jana                               | 0 Kč                          | 454.55 Kč                                                                                                    | 160 Kč    | 1 500 Kč              | 400 Kč                                                                                                    | 0Kč              | 178.64 Kč                                          |
| 5.              | Heller Tomáš                                | 0 Kč                          | 0 Kč                                                                                                    | 160 Kč    | 1 500 Kč              | 150 Kč                                                                                                    | 0 Kč             | 884.17 Kč                                          |
| 6               | Holub Ondřei                                | 140 Kč                        | 0Kč                                                                                                    | 160 Kč    | 1 500 Kč              | 0Kč                                                                                                    | 0 K <sub>c</sub> | 911.67 Kč                                          |
|                 | Hovorková Jitka                             | 140 Kč                        | 454.55 Kč                                                                                                    | 160 Kč    | 1 500 Kč              | 0 Kč                                                                                                    | 0 Kč             | 220.3 Kč                                           |
| 8               | Jandejsek Pavel                             | 140 Kč                        | 454.55 Kč                                                                                                    | 160 Kč    | 1500 Kč               | 0Kč                                                                                                    | 0Kč              | 185.3 Kč                                           |
| 9.              | Křečková Alena                              | 0 Kč                          | 454.55 Kč                                                                                                    | 80 Kč     | 1 500 Kč              | 0 Kč                                                                                                    | 200 Kč           | 222.8 Kč                                           |
| 10              | Mazůrková Ilona                             | 140 Kč                        | 454.55 Kč                                                                                                    | 0Kč       | 1 500 Kč              | 0Kč                                                                                                    | 0 K <sub>c</sub> | 390.3 Kč                                           |
|                 | Michálková Simona                           | 140 Kč                        | 0 Kč                                                                                                    | 0 Kč      | 1 500 Kč              | 0 Kč                                                                                                    | 0 Kč             | 1025.68 Kč                                         |
| 12 <sup>°</sup> | Pátková Darja                               | 0Kč                           | 0Kč                                                                                                    | 80 Kč     | 1 500 Kč              | 0 Kč                                                                                                    | 0 K <sub>c</sub> | 949.85 Kč                                          |
|                 | 13 Peterová Aneta                           | 140 Kč                        | 0 Kč                                                                                                    | 240 Kč    | 1 500 Kč              | 300 Kč                                                                                                    | 0 Kč             | 468.18 Kč                                          |
| 14              | Rajčanyová Renata                           | $0$ Kč                        | 454.55 Kč                                                                                                    | 160 Kč    | 500 Kč                | $0 K\zeta$                                                                                                    | 0 K <sub>c</sub> | 444.62 Kč                                          |
| 15              | Sedina Martin                               | 140 Kč                        | 454.55 Kč                                                                                                    | 0 Kč      | 1500 Kč               | 0Kč                                                                                                    | 80 Kč            | 282.8 Kč                                           |
| 16              | Štětinová Markéta                           | 140 Kč                        | 454.55 Kč                                                                                                    | 80 Kč     | 500 Kč                | 0Kč                                                                                                    | 0 K <sub>c</sub> | 582.12 Kč                                          |
| 17              | Svoboda Karel                               | 0 Kč                          | 0 Kč                                                                                                    | 0 Kč      | 1 500 Kč              | 0 Kč                                                                                                    | 0 Kč             | 1 500 Kč                                           |
| 18              | Vozáb Václav                                | $0$ Kč                        | 454.55 Kč                                                                                                    | 160 Kč    | 1 900 Kč              | 0 Kč                                                                                                    | 0 K <sub>c</sub> | 662.8 Kč                                           |
| 19 <sup>°</sup> | Zicha Daniel                                | 140 Kč                        | 454.55 Kč                                                                                                    | 80 Kč     | 1 500 Kč              | 0Kč                                                                                                    | 0 Kč             | 411.14 Kč                                          |
| 20              | Celkem:                                     | 1400 Kč                       | 5 000 Kč                                                                                                    | 1760 Kč   | 25 900 Kč             | 850 Kč                                                                                                    | 380 Kč           | 1 500 Kč                                           |

<span id="page-42-0"></span>**Obrázek 14 – Třídní učitel – XLS**

#### **PDF**

Tímto odkazem můžete vygenerovat PDF soubor, ve kterém bude shrnutí Vašeho fondu. Na úvodní straně jsou informace o studentech a jejich zůstatcích a na dalších stranách přehled všech akcí jednotlivých studentů. Toto PDF je v tištěné podobě velice příjemným pomocníkem například při třídních schůzkách.

| Adobe Reader - [P3B-SvobodaRoman-28.03.2010.pdf] |                                                    |                                                               |                               |                                                                      |    |  |
|--------------------------------------------------|----------------------------------------------------|---------------------------------------------------------------|-------------------------------|----------------------------------------------------------------------|----|--|
| Soubor<br>Upravy<br>™                            | Zobrazení                                          | Dokument Nástroje Okna<br>Nápověda                            |                               |                                                                      |    |  |
| Uložit kopii                                     | 蔺<br>Hiedat                                        | $\odot$ - $\ddot{}$<br><b>I</b> I⊾ Vybrat<br>$\overline{101}$ | $\odot$<br>$^{\circ}$<br>100% | Nápověda -                                                           | YN |  |
| třída: P3B<br>Příjmení                           | min. výše fondu: 200 Kč<br>  Jméno<br><b>Email</b> |                                                               |                               | třídní: Roman Svoboda<br>dne: 28, 3, 2010<br><b>Telefon</b><br>Konto |    |  |
| Bělinová                                         | lana                                               | skolnifond@gmail.com                                          |                               | 284.62 Kč                                                            |    |  |
| Franková                                         | lana                                               | skolnifond@gmail.com                                          |                               | 178.64 Kč                                                            |    |  |
| Heller                                           | Tomáš                                              | skolnifond@gmail.com                                          |                               | 884.17 Kč                                                            |    |  |
| Holub                                            | Ondřej                                             | skolnifond@gmail.com                                          |                               | 911.67 Kč                                                            |    |  |
|                                                  |                                                    |                                                               |                               |                                                                      |    |  |
| Hovorková                                        | Jitka                                              | skolnifond@gmail.com                                          |                               | 220.3 Kč                                                             |    |  |

**Obrázek 15 – Třídní učitel – PDF**

### <span id="page-43-0"></span>**PŘIDAT AKCI**

Zde lze přidávat hromadné akce. Jak si v dalším kroku vysvětlíme, můžete na ně poté přihlašovat studenty. Nejprve vyberte třídu, která se akce zúčastní, vyplňte název, datum (vždy je Vám nabídnuto primárně dnešní datum), cenu, druh ceny a nepovinně doplňující informace o akci.

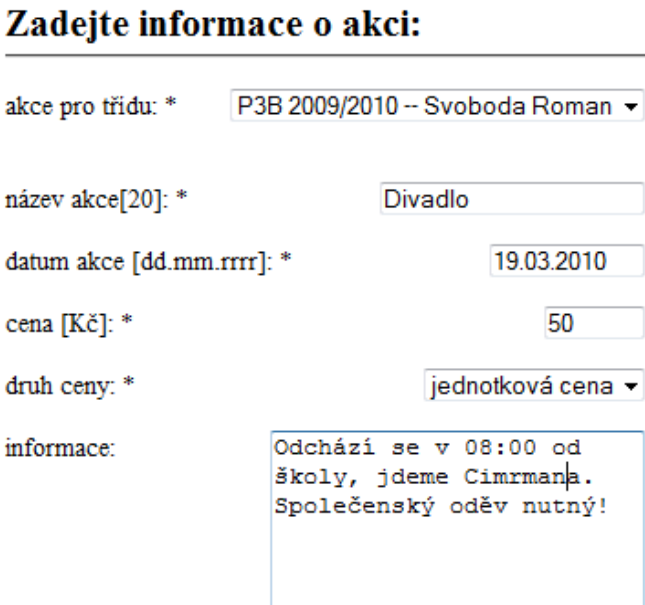

<span id="page-43-1"></span>**Obrázek 16 – Třídní učitel – Přidání akce**

#### **Jsou dány dva druhy ceny:**

- **jednotková** např. návštěva kina, divadla atd.,
- **celková** např. cena za autobus, celkový pronájem plaveckého stadionu a jiné.

### **PŘIHLÁSIT NA AKCI**

Zde můžete přiřazovat studenty k akcím, které jsou registrovány pro jejich třídu.

#### **Jakým způsobem přihlašovat:**

- vyberte Vaší, nebo z Vámi delegovaných tříd,
- vyberte akci této třídy,
- zaškrtněte studenty, kteří se akce budou účastnit nebo se jí účastnili (k tomuto kroku máte přístup kdykoliv, pokud někdo nepřišel do školy, nezoufejte, jednoduše můžete účastníky měnit).

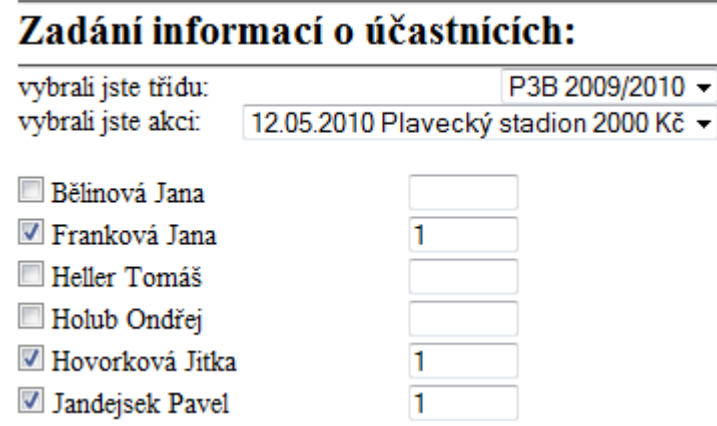

**Obrázek 17 – Třídní učitel – Informace o účastnících akce**

<span id="page-44-0"></span>**Sloupec s čísly** značí poměrný počet odebraných jednotek. Jedete-li např. na hory, kde je cena akce zadána za jednu noc (např. 150 Kč – **jednotková cena**), vyplňte zde počet nocí, které bude student na horách spát a aplikace za Vás sama dopočítá cenu pro studenta. U akcí s **celkovou cenou** se závěrečná suma za studenta rozpočítá procentuálně.

Po odeslání údajů aplikace zkontroluje **aktuální zůstatky** na kontech studentů. V případě, že jsou menší než Vámi nastavená mez, vypíše jejich jména a odešle **varovné emaily**.

### **ZMĚNIT / SMAZAT AKCI**

Zde lze měnit informace o akcích, nebo akce přímo mazat. Provedené změny se ihned projeví na kontech studentů. Všechny částky za tuto akci budou znovu přepočítány a připraveny k nahlédnutí.

Aplikace zkontroluje zůstatky na kontech zúčastnivších se studentů a v případě malého kreditu vypíše jejich jména a odešle varovné emaily.

### **PŘIDAT INDIV. AKCI**

Zde lze přidávat záznamy o individuálních akcích. Přednastavené akce jsou: **vklad, výplata a čerpání**. Tuto část aplikace využijete například ve chvíli, kdy Vám student přinese hotovost, nebo naopak vyplácíte finanční obnos konkrétnímu studentovi.

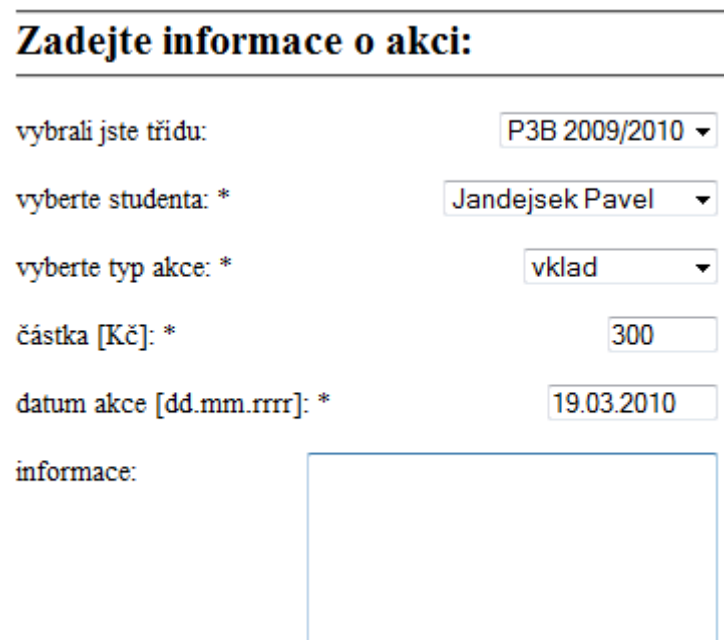

**Obrázek 18 – Třídní učitel – Individuální akce**

<span id="page-45-0"></span>Nejprve vyberte třídu, ze které je onen student a poté vyplňte všechna potřebná data. Po přidání akce bude zkontrolován stav konta studenta. **V případě malého zůstatku Vám bude vypsáno varovné hlášení a studentovi zaslán email**.

### **SMAZAT INDIV. AKCI**

Pokud jste se spletli při zadávání individuální akce nebo z jakéhokoliv důvodu chcete akci smazat, můžete to udělat zde.

### **OSOBNÍ ÚDAJE**

V této sekci můžete měnit své osobní údaje. Ihned po změně Vám bude zaslána informační zpráva, pokud ji neobdržíte, znovu zkontrolujte zadaný email. Mobilní telefon není povinný údaj. V případě změny hesla, vyplňte všechny pole pro něj určené. Pokud heslo měnit nechcete, nevyplňujte naopak ani jedno.

### **ÚDAJE O TŘÍDĚ**

Zde lze měnit informace týkající se Vaší třídy, po odeslání budou ihned všem zobrazovány aktuální údaje.

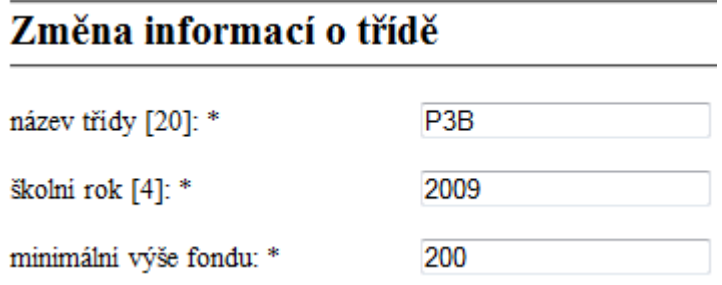

#### **Obrázek 19 – Třídní učitel – Změna údajů třídy**

<span id="page-46-0"></span>Položka "minimální výše fondu" určuje, při jakém stavu financí na studentských účtech budou odesílány informační emaily s žádostí o navýšení. **Při změně částky minimální výše fondu, aplikace odešle všem studentům ve třídě informaci o této události.** V případě, že student má menší zůstatek, než je požadován, bude v emailu upozorněn.

### **ÚDAJE O ŠKOLE**

Možnost změny údajů o škole se zobrazuje jen "zakladateli" školy.

### <span id="page-47-0"></span>**7.3 Student (rodič)**

Po registraci studenta třídním učitelem obdržíte emailovou zprávou přihlašovací údaje. Pokud je ve své poště nemůžete nalézt, zkontrolujte prosím i spam složku. Je možné, že Váš email nesprávně zařadil naši zprávu. Po obdržení kontaktních údajů se přihlaste.

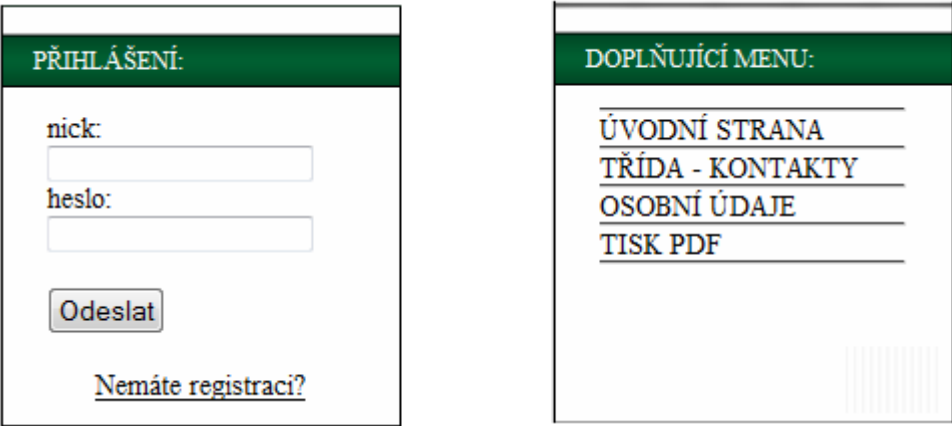

**Obrázek 20 – Student – a) Přihlašovací formulář, b) Menu**

<span id="page-47-1"></span>Jako rodič studenta máte díky aplikaci plně pod kontrolou výdaje svého syna (dcery). Můžete shlédnout všechny jeho vklady na účet a informace o akcích, kterých se v rámci školy účastní. Dále v případě potřeby máte přístup ke kontaktu na třídního učitele a rodiče ostatních studentů. V neposlední řadě je Vám umožněna úschova všech důležitých informací ve formátu PDF.

### **ÚVODNÍ STRANA**

Tato položka menu odkazuje na Vaši úvodní stránku, kde jsou poskytovány informace o všech akcích studenta a výši jeho konta. Pokud chcete, můžete se na ni kdykoliv vrátit.

#### Celkový zůstatek na kontu

Na Vašem kontu je: 475.22 Kč

### Vaše čerpání a vklady

<span id="page-47-2"></span>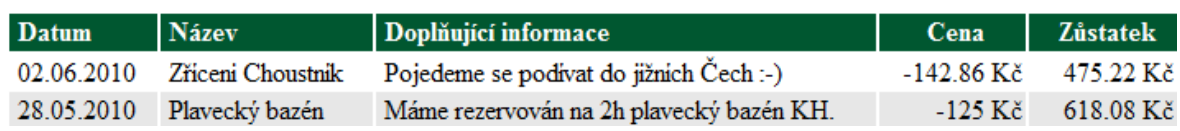

**Obrázek 21 – Student – Úvodní stránka**

### **TŘÍDA – KONTAKTY**

Zde naleznete podrobné informace o škole, třídě, třídním učiteli a všech spolužácích.

### **OSOBNÍ ÚDAJE**

V této sekci můžete měnit své osobní údaje. Ihned po změně Vám bude zaslána informační zpráva, pokud ji neobdržíte, znovu zkontrolujte zadaný email. Mobilní telefon není povinný údaj. V případě změny hesla, vyplňte všechny pole pro něj určené. Pokud ho měnit nechcete, nevyplňujte naopak ani jedno.

### **TISK PDF**

Po stisknutí toho odkazu, budete vyzváni k výběru ze dvou možností, Váš PDF soubor můžete přímo otevřít, nebo si ho uložit. PDF soubory se generují s názvem, který se skládá z dnešního data a jména studenta.

<span id="page-48-0"></span>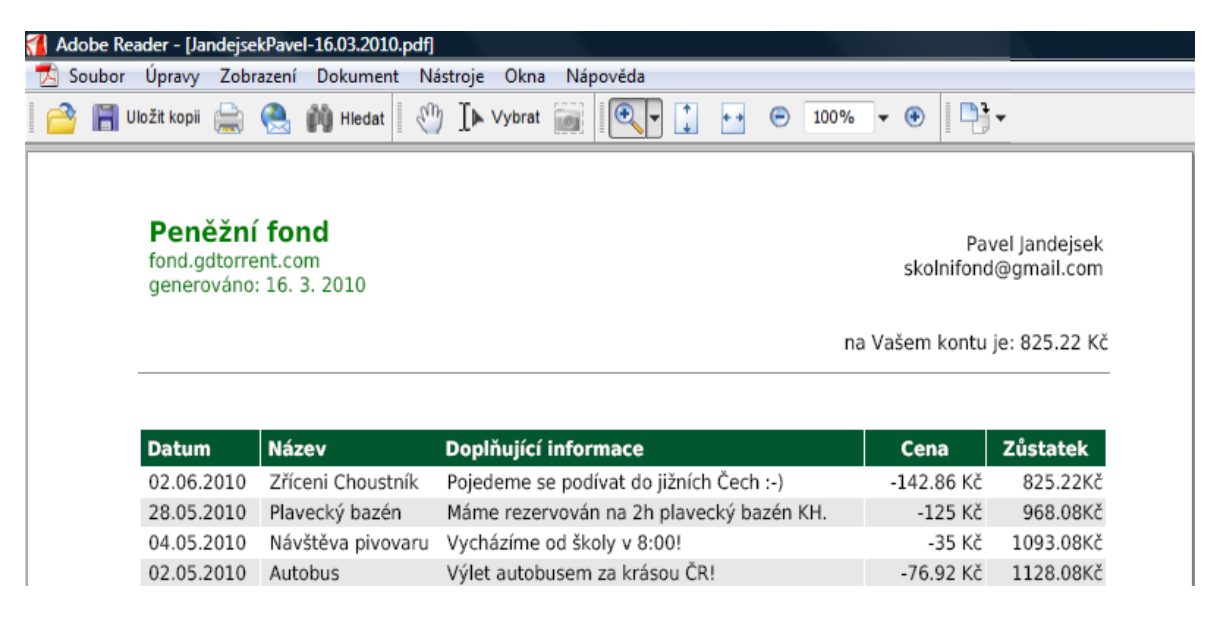

**Obrázek 22 – Student – PDF**

### <span id="page-49-0"></span>**8 Závěr**

Cílem bakalářské práce bylo vytvořit WWW aplikaci pro správu třídního fondu. Při tvorbě byly využity technologie: HTML, CSS, PHP a databázový server MySQL. Konečná webová aplikace je plně validní a odpovídá tedy pravidlům pro tvorbu webu. Aplikace byla testována a je plně funkční v internetových prohlížečích: Mozilla Firefox 3.5.9, Opera 10.10., Google Chrome 4.1. a Internet Explorer 7.

Třídní fond splňuje všechny požadované funkcionality. Aplikace je tvořena tak, aby třídní učitel i rodič studenta mohli bez jakýchkoliv odborných znalostí plně využívat její funkčnost. Dále byl splněn požadavek na automatické generování varovných zpráv při poklesu financí na kontu studenta pod nastavenou mez, čímž aplikace usnadňuje třídnímu učiteli správu fondu. Pro úschovu informací, přípravu třídních schůzek nebo jako podklad pro peněžní deník je uživateli umožněno ukládat souhrnné informace do XLS a PDF souborů.

Při tvorbě layoutu www stránek byl kladen důraz na co nejiednodušší, nejpřehlednější a zároveň uživatelsky neodpudivý design. Rozvržení bylo uzpůsobeno přehlednosti výpisů a intuitivnosti uživatelského ovládání.

Možný budoucí rozvoj aplikace vidím v zakomponování každoroční uzávěrky třídního fondu. Vždy na konci školního roku by byla provedena sumarizace všech dat do souborů a ty odeslány emaily konkrétním uživatelům, popřípadě uloženy na server a nabídnuty, v případě zájmu, k pozdějšímu stažení. Zároveň s tímto krokem by bylo nutné pozměnit databázovou strukturu a vhodně přidat uživatelům parametr "převod", který by udával konečný zůstatek na účtu studenta po minulém školním roce. S tímto parametrem by bylo nutné počítat při všech výpisech a dotazech na zůstatky studentů. Změna by vedla k určitému zpřehlednění aplikace a v konečném důsledku i k úspoře místa na databázovém serveru a snížení datového toku mezi aplikací a tímto serverem.

Při tvorbě bakalářské práce jsem se naučil mnoho nových programátorských dovedností a rozšířil si teoretické i praktické znalosti o zabezpečení www aplikací. Cíl bakalářské práce považuji za splněný.

### <span id="page-50-0"></span>**Literatura**

- [1] *Web Hacking – PHP Injection* [Online]. [200-?]. [Citace: 17. 4. 2010]. Dostupný z WWW: [<http://stoyan.cz/hacking-php-injection/>](http://stoyan.cz/hacking-php-injection/).
- [2] *SQL Injection* [Online]. 24. 1. 2005. [Citace: 17. 4. 2010]. Dostupný z WWW: [<http://security-portal.cz/clanky/sql-injection>](http://security-portal.cz/clanky/sql-injection).
- [3] *SQL Injection (Full Paper)* [Online]. 5. 11. 2009. [Citace: 17. 4. 2010]. Dostupný z WWW: [<http://security-portal.cz/clanky/sql-injection-full-paper>](http://security-portal.cz/clanky/sql-injection-full-paper).
- [4] *Jak ukládat hesla do databáze* [Online]. 6. 1. 2010. [Citace: 17. 4. 2010]. Dostupný z WWW: [<http://miho.blog.zive.cz/2010/01/jak-ukladat-hesla-do-databaze/>](http://miho.blog.zive.cz/2010/01/jak-ukladat-hesla-do-databaze/).
- [5] **MALÝ, J.; KACÁLEK, J..** *Zabezpečení webových aplikací II. – databáze* [Online]. 15. 8. 2007. [Citace: 17. 4. 2010]. Dostupný z WWW: [<http://access.feld.cvut.cz/rservice.php?akce=tisk&cisloclanku=2007080002>](http://access.feld.cvut.cz/rservice.php?akce=tisk&cisloclanku=2007080002).
- [6] *Zabezpečení hesla z pohledu programátora* [Online]. 21. 2. 2009. [Citace: 17. 4. 2010]. Dostupný z WWW: <[http://www.it-joker.cz/Pocitace](http://www.it-joker.cz/Pocitace-weby/93-Zabezpeceni-hesla-z-pohledu-programatorap.2.html)[weby/93-Zabezpeceni-hesla-z-pohledu-programatorap.2.html>](http://www.it-joker.cz/Pocitace-weby/93-Zabezpeceni-hesla-z-pohledu-programatorap.2.html).
- [7] **BITTO, Ondřej**. *Lámání hesel v praxi (1.)* [Online]. 12. 7. 2005. [Citace: 17. 4. 2010]. Dostupný z WWW: <[http://www.lupa.cz/clanky/lamani-hesel](http://www.lupa.cz/clanky/lamani-hesel-v-praxi-1/)[v-praxi-1/>](http://www.lupa.cz/clanky/lamani-hesel-v-praxi-1/).
- [8] **ŢÁK, David**. *Databázové systémy II – Zálohování dat* [Přednáška]. Pardubice: Univerzita Pardubice. 2009. [Citace: 17. 4. 2010].
- [9] *Soubor .htaccess* [Online]. [200-?]. [Citace: 17. 4. 2010]. Dostupný z WWW: [<http://www.jakpsatweb.cz/server/htaccess.html>](http://www.jakpsatweb.cz/server/htaccess.html).
- [10] **ČEGAN, Lukáš**. *Návrh a tvorba WWW – Úvod do vývoje webových aplikací* [Přednáška]. Pardubice: Univerzita Pardubice. 2009. [Citace: 17. 4. 2010].
- [11] **KOFLER, Michael; ÖGGL, Bernd**. *PHP 5 a MySQL 5: Průvodce webového programátora*. Vyd. 1. [s.l.]: Computer press, 2007. 607 s. ISBN 978-80-251-1813- 9.
- [12] *What is FPDF?* [Online]. [200-?]. [Citace: 17. 4. 2010]. Dostupný z WWW: [<http://www.fpdf.org/>](http://www.fpdf.org/).
- [13] *mPDF* [Online]. 21. 4. 2010. [Citace: 17. 4. 2010]. Dostupný z WWW: [<http://mpdf.bpm1.com/>](http://mpdf.bpm1.com/).

[14] **ŠEDO, Jan**. *Soubory MS Excel a MS Word v PHP, ASP či Notepadu* [Online]. 6. 10. 2002. [Citace: 17. 4. 2010]. Dostupný z WWW: [<http://interval.cz/clanky/soubory-ms-excel-a-ms-word-v-php-asp-ci-notepadu/>](http://interval.cz/clanky/soubory-ms-excel-a-ms-word-v-php-asp-ci-notepadu/).

# <span id="page-52-0"></span>**Příloha A – Podrobný popis tabulek databáze**

### **okres**

V této tabulce jsou vloženy názvy všech okresů České republiky. Využívá ji tabulka MESTO.

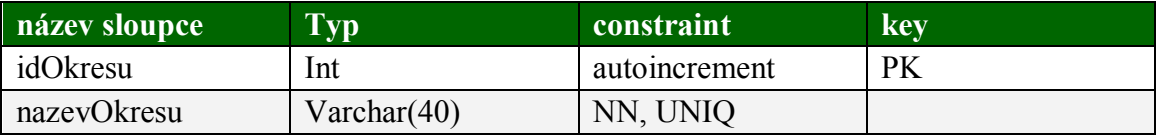

#### **mesto**

V této tabulce jsou vloženy názvy všech měst České republiky. Tabulka využívá tabulku OKRES.

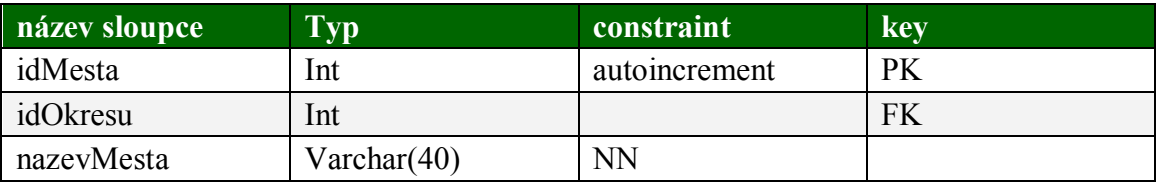

### **skola**

Zde jsou uloženy všechny informace týkající se jednotlivých škol. Tabulka využívá tabulky MESTO, DRUH a TRIDNI a je využívána tabulkou TRIDA.

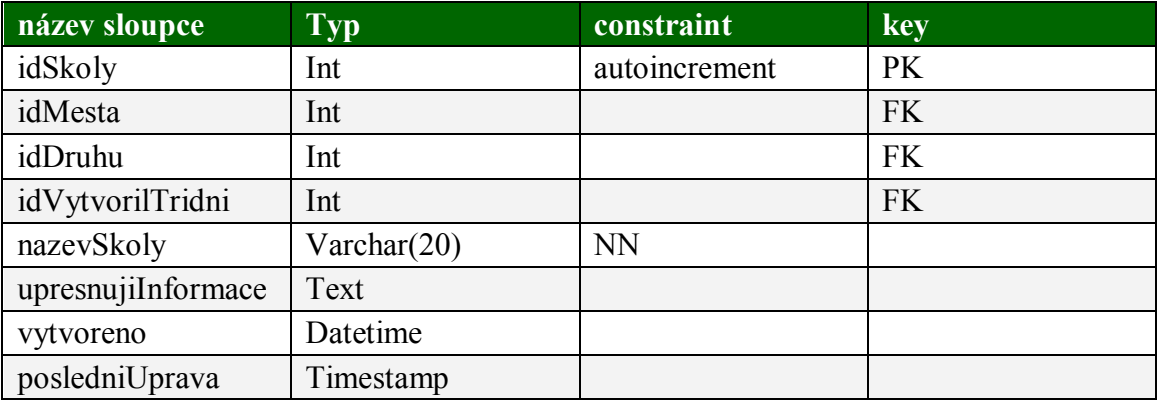

### **druh**

Tato tabulka obsahuje informace o druhu školy (např. školka, základní škola, střední škola atd.). Využívá ji tabulka SKOLA.

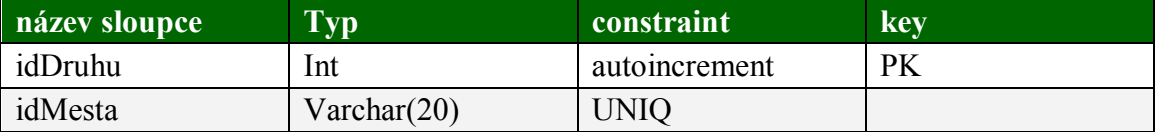

### **tridni**

Tabulka TRIDNI obsahuje informace o třídních učitelích. Data z ní využívají tabulky AKCE, UCAST, INDIVIDUALNIAKCE, PRAVANATRIDU a SKOLA.

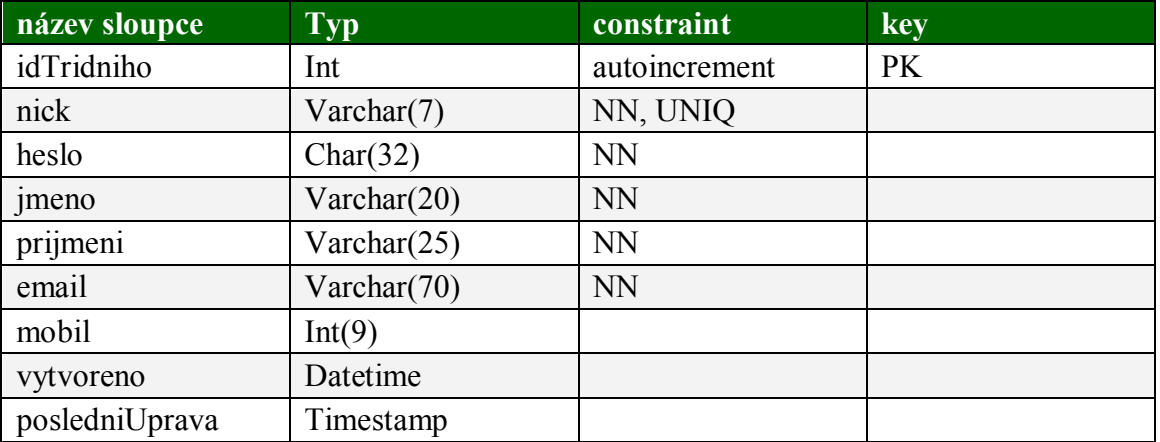

### **trida**

Do této tabulky se zaznamenávají všechny informace o třídách. Využívá tabulku SKOLA a je využívána tabulkou STUDENT a PRAVANATRIDU.

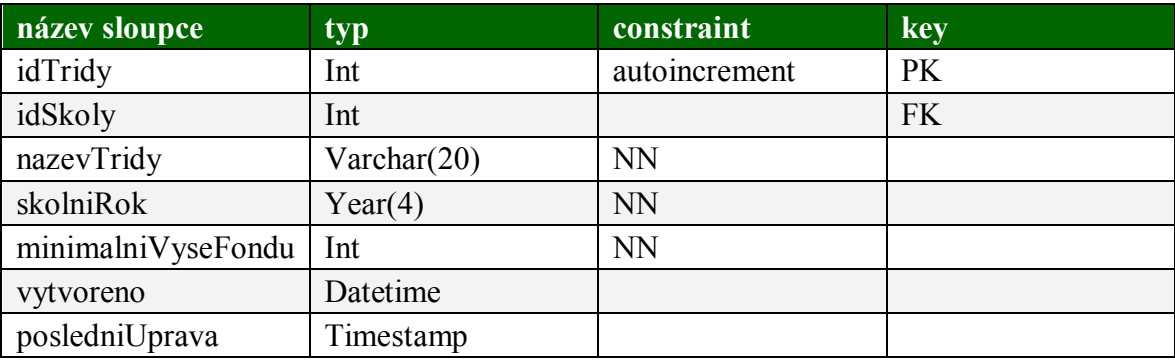

### **pravaNaTridu**

Zde se zaznamenávají údaje o vlastnictví tříd, popřípadě o delegovaných právech. Hodnota "1" ve sloupci [vlastnik] znamená, že třídní učitel je vlastníkem třídy a hodnota "2" znamená, že má pouze delegovánu pravomoc na manipulaci s ní. Využívá dat z tabulek TRIDNI a TRIDA.

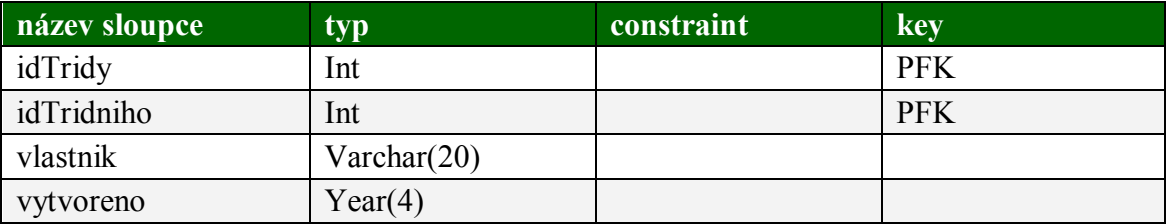

#### **student**

Zde jsou uloženy osobní údaje všech studentů. Sloupec [smazano] obsahuje informaci o tom, zda byl student individuálně odstraněn ze třídy (vyplněno datum) či ne (hodnota "null") Tato tabulka využívá tabulku TRIDA a je využívána tabulkami UCAST a INDIVIDUALNIAKCE.

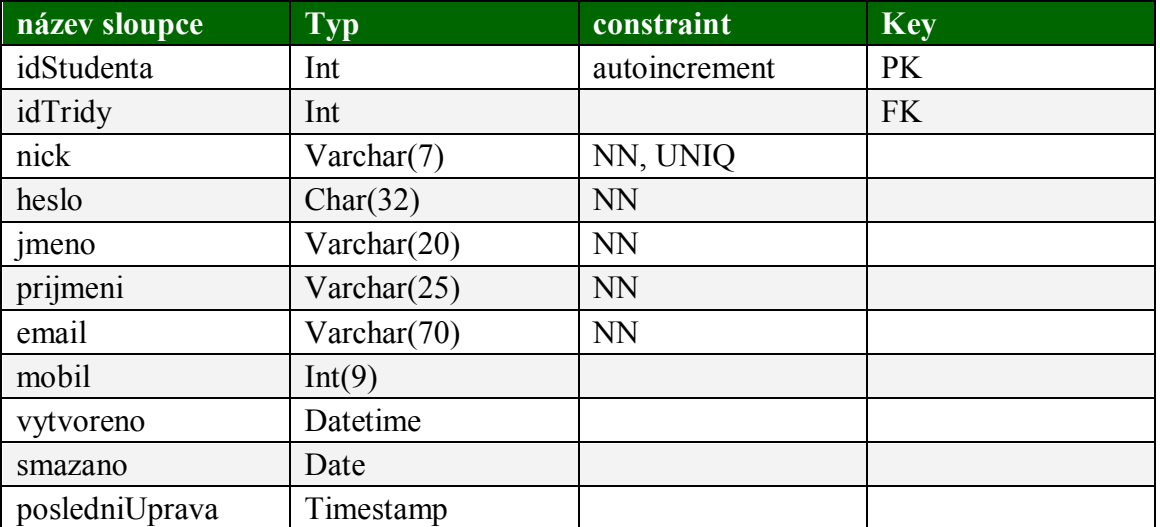

### **akce**

Tato tabulka obsahuje informace o hromadných akcích. Hodnota "1" v druhu ceny značí jednotkovou cenu, hodnota "2" značí cenu za celou akci. Využívá tabulky TRIDNI a TRIDA a je využívána tabulkou UCAST.

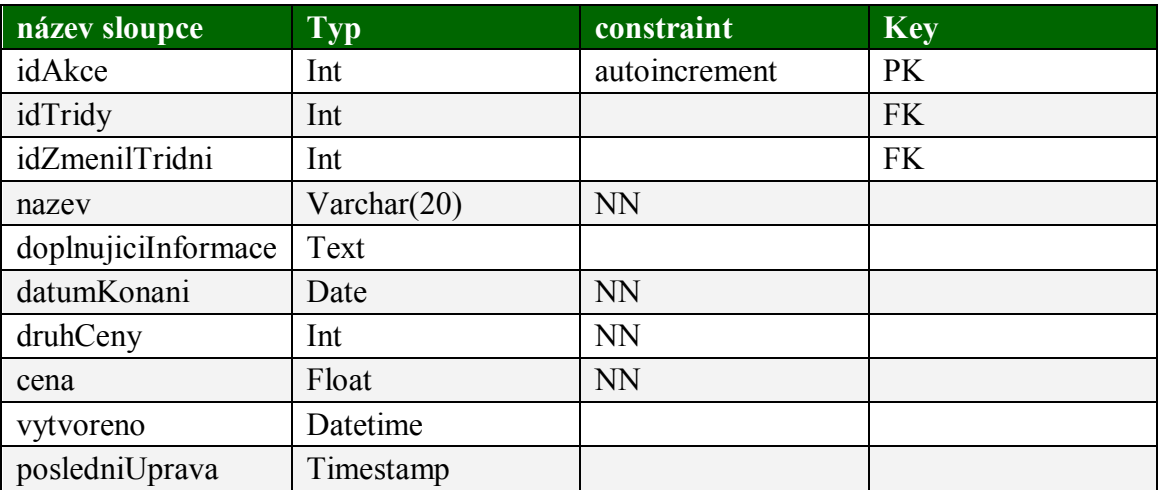

#### **ucast**

Tabulka UCAST zachycuje účast studentů na hromadných akcích a počet jednotek, které tímto odčerpávají. Využívá tabulky AKCE, STUDENT a TRIDNI.

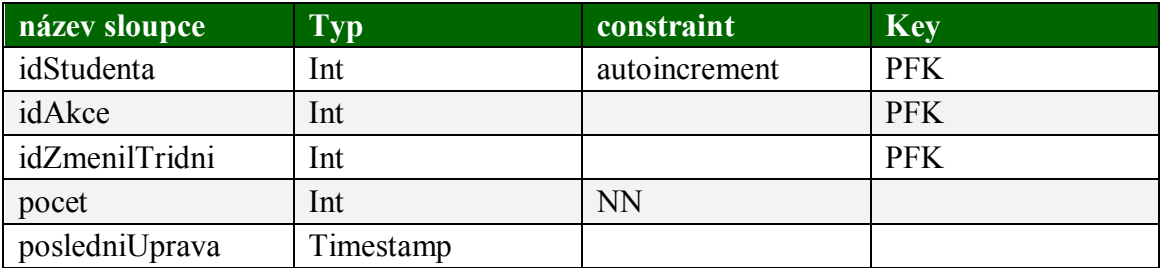

### **individualniAkce**

Tato tabulka obsahuje informace o individuálních akcích jednotlivých studentů. Čerpá z tabulek STUDENT, TYPINDIVIDUALNIAKCE a TRIDNI.

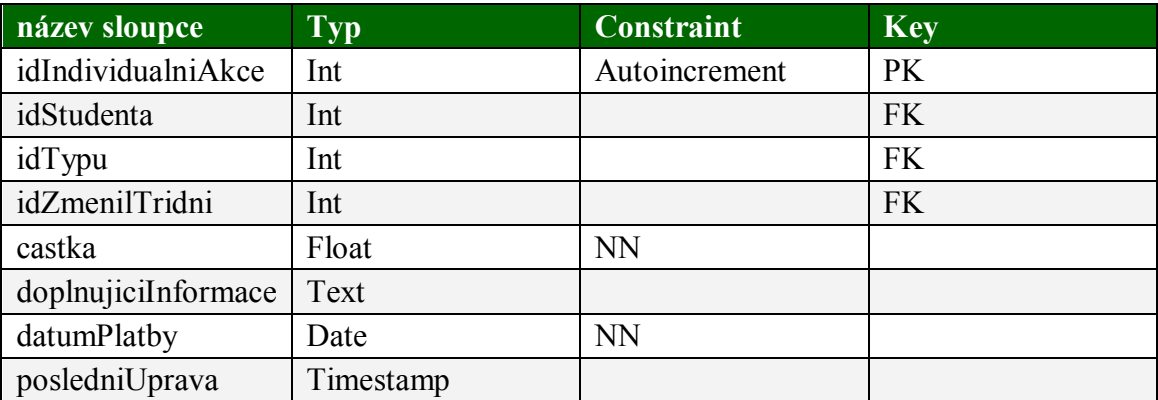

# **typIndividualniAkce**

Tato tabulka obsahuje informace o druhu individuální akce (vklad, výplata, čerpání). Využívá ji tabulka INDIVIDUALNIAKCE.

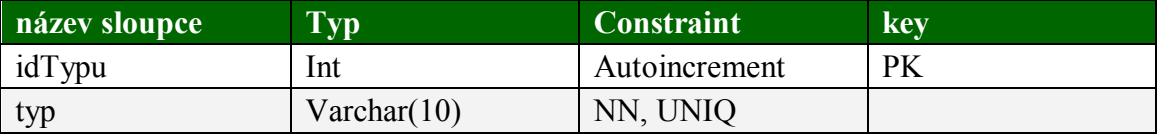

# <span id="page-57-0"></span>**Příloha B – Příklady emailů zasílaných aplikací**

### **Registrace školy (třídy)**

Registrace skoly Doručená pošta | X

fond@centrum.cz komu: mně Dobrý den, potvrzujeme Vaší registraci! Vaše přihlašovací údaje jsou: nick: ucl heslo: Děkujeme za projevenou důvěru fond.gdtorrent.com

**Přidání studenta**

Registrace studenta Doručená pošta | X

zobrazit podrobnosti 10:51 (před 1 min.) → Odpovědět v twentyfive87@gmail.com komu: mně Dobrý den, proběhla registrace studenta Pavel Jandejsek přihlašovací údaje jsou: nick: st heslo: Zaregistroval třídní: Roman Svoboda Zpráva automaticky generována fond.gdtorrent.com

**Smazání studenta**

Smazani studenta Doručená pošta | X

twentyfive87@gmail.com komu: mně

Dobrý den, byl smazán student Petr Klíč!

Jeho konečný zůstatek byl: 300Kč

Zpráva automaticky generována fond.gdtorrent.com

zobrazit podrobnosti 11:03 (Před 0 min.) → Odpovědět v

zobrazit podrobnosti 10:43 (Před 0 min.) → Odpovědět V

#### **Nedostatečný kredit**

Nedostatecny kredit Doručená pošta | X

twentyfive87@gmail.com komu: mně

zobrazit podrobnosti 30.3. (Před 5 dny) → Odpovědět V

Dobrý den,

student Aneta Peterová má zůstatek ve školním fondu menší než je požadován, prosím zkontrolujte si stav a zajistěte co nejdříve navýšení.

Děkuji Roman Svoboda

Zpráva automaticky generována fond.gdtorrent.com

### **Změna minimální výše fondu studenta**

Zmena minimalni vyse fondu - maly kredit Doručená pošta | X

```
twentyfive87@gmail.com komu: mně
                                                                    zobrazit podrobnosti 16:28 (Před 12 min.) → Odpovědět v
Dobrý den
ve třídě P3B byl změněn minimální požadovaný zůstatek na 250 Kč.
Student Ilona Mazůrková tento zůstatek nesplňuje, prosím o jeho navýšení.
Děkuji Roman Svoboda
Zpráva automaticky generována
fond.gdtorrent.com
```
### **Změna osobních údajů**

Zmena udaju Doručená pošta | X

zobrazit podrobnosti 11:05 (Před 0 min.) → Odpovědět v fond@centrum.cz komu: mně Dobrý den, potvrzujeme změnu Vašich údajů. Vaše nové heslo je: Zpráva automaticky generována fond.gdtorrent.com

# **Smazání třídy**

Smazani studentu Doručená pošta | X

fond@centrum.cz komu: mně

zobrazit podrobnosti 11:08 (Před 0 min.) + Odpovědět v

Dobrý den, body adm,<br>byla smazána třída se studenty a jejich zůstatky:

Pavel Jandejsek: 150Kč<br>Karel Svoboda: 350Kč<br>Božena Zelinková: 0Kč

Zpráva automaticky generována<br>fond.gdtorrent.com

# <span id="page-60-0"></span>**Příloha C – Instalační příručka**

- 1. Nejprve je nutné zajistit hosting, který podporuje minimálně PHP verze 5, MySQL 4.1 a vyšší. Doporučuji hostingové služby na www.cesky-hosting.cz, popřípadě nalézt free hosting splňující tyto požadavky.
- 2. Do souboru password.php, který se nachází ve složce s aplikací /include/\_private vyplňte vlastní přihlašovací údaje k databázi.
- 3. Do souboru kontakt.php, který se nachází v hlavním adresáři aplikace, vepište vlastní kontakt do označeného pole.
- 4. Vložte databázovou strukturu do své databáze. Toho docílíte zkopírováním scriptů ze souboru db\_fond\_startovaci.sql, například za využití MySQL Command Line Clienta.
- 5. Zkopírujte vše z hlavní složky aplikace na Váš hosting.
- 6. Ověřte funkčnost.